## **PENGEMBANGAN MODUL SERVICE ADVISOR TALK MENGGUNAKAN FRAMEWORK ERP ODOO 10 (STUDI KASUS PT. TUNAS DWIPA MATRA)**

**(Proposal Penelitian)**

**Oleh**

**QURROTA AINI DILA AZ ZAHRA NPM 1957051010**

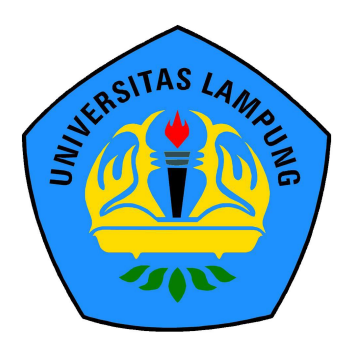

**FAKULTAS MATEMATIKA DAN ILMU PENGETAHUAN ALAM UNIVERSITAS LAMPUNG BANDAR LAMPUNG 2023**

## **PENGEMBANGAN MODUL SERVICE ADVISOR TALK MENGGUNAKAN FRAMEWORK ERP ODOO 10 (STUDI KASUS PT. TUNAS DWIPA MATRA)**

**Oleh**

## **QURROTA AINI DILA AZ ZAHRA**

**Proposal Penelitian**

**Sebagai Salah Satu Syarat untuk Mendapat Gelar SARJANA KOMPUTER**

**Pada**

**Jurusan Ilmu Komputer Fakultas Matematika dan Ilmu Pengetahuan Alam Universitas Lampung**

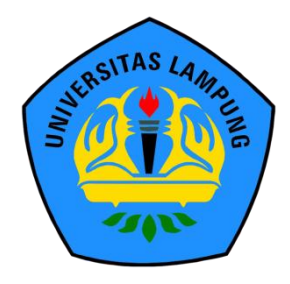

**FAKULTAS MATEMATIKA DAN ILMU PENGETAHUAN ALAM UNIVERSITAS LAMPUNG BANDAR LAMPUNG 2023**

## **ABSTRAK**

## **PENGEMBANGAN MODUL SERVICE ADVISOR TALK MENGGUNAKAN FRAMEWORK ERP ODOO 10 (STUDI KASUS PT. TUNAS DWIPA MATRA)**

#### **Oleh**

## **QURROTA AINI DILA AZ ZAHRA**

PT. Tunas Dwipa Matra merupakan *dealer* utama sepeda motor HONDA di Lampung yang bergerak dalam pengembangan jaringan penjualan, perawatan, perbaikan, dan layanan suku cadang sepeda motor HONDA. Dalam hal perawatan, perbaikan dan layanan suku cadang motor *service advisor* adalah seorang yang membantu pelanggan di suatu *dealer* untuk memahami opsi perawatan atau perbaikan kendaraan, menjawab pertanyaan pelanggan sebelum dijadwalkan dengan teknisi. Penelitian ini bertujuan untuk membantu seorang *service advisor* untuk dapat mengakses materi-materi mengenai pemahaman perawatan dan perbaikan motor serta informasi program lainnya dengan membuat sebuah modul *service advisor talk* menggunakan *framework* ERP *odoo* 10. Metode yang digunakan pada penelitian ini adalah metode *agile* dengan kerangka kerja *scrum.* Berdasarkan penelitian yang dilakukan, dihasilkan sebuah menu *service advisor talk* yang dapat digunakan untuk karyawan bengkel khususnya seorang *service advisor.* Pengujian yang dilakukan dalam penelitian ini adalah *Alpha Test, Beta Test,* dan *Functional Test*. Berdasarkan penelitian dan pengembangan yang telah dikembangkan modul *service advisor talk* menggunakan *framework* ERP *odoo* 10 selama empat *sprint* dengan total durasi sepuluh minggu pengerjaan. Karyawan bengkel khususnya seorang *service advisor* dapat mengakses materi-materi dan informasi program lainnya. Berdasarkan hasil pengujian dapat disimpulkan bahwa modul *service advisor talk* dapat mempermudah seorang *service advisor* mendapatkan materi dan informasi program terkait teknis pekerjaan.

**Kata Kunci:** *Service advisor, ERP, Odoo, Scrum.*

## **ABSTRACT**

## **DEVELOPMENT OF SERVICE ADVISOR TALK MODULE USING ERP ODOO 10 FRAMEWORK (CASE STUDY PT. TUNAS DWIPA MATRA)**

**By**

#### **QURROTA AINI DILA AZ ZAHRA**

PT. Tunas Dwipa Matra is the main dealer of HONDA motorcycles in Lampung which is engaged in the development of a network of sales, maintenance, repair and service of spare parts for HONDA motorcycles. In terms of maintenance, repair and servicing of motor parts a service advisor is someone who helps customers at a dealership to understand vehicle maintenance or repair options, answering customer questions before being scheduled with a technician. This study aims to help a service advisor to be able to access materials regarding understanding motorcycle maintenance and repair as well as other program information by creating a service advisor talk module using the odoo 10 ERP framework. The method used in this study is an agile method with a scrum framework. Based on the research conducted, a service advisor talk menu is produced that can be used for workshop employees, especially a service advisor. The tests carried out in this study were Alpha Test, Beta Test, and Functional Test. Based on the research and development that has been developed, the service advisor talk module uses the ERP odoo 10 framework for four sprints with a total duration of ten weeks of work. Workshop employees, especially a service advisor, can access other program materials and information. Based on the test results, it can be concluded that the service advisor talk module can make it easier for a service advisor to obtain material and program information related to technical work.

**Keyword:** Service advisor, ERP, Odoo, Scrum.

Judul Skripsi

## : PENGEMBANGAN MODUL SERVICE ADVISOR TALK MENGGUNAKAN FRAMEWORK ERP ODOO 10 (STUDI KASUS PT. TUNAS DWIPA **MATRA**)

Nama Mahasiswa

: Qurrota Aini Dila Az Zahra

**NPM** 

: 1957051010

Program Studi

: S1 Ilmu Komputer

: Ilmu Komputer

Jurusan

Fakultas

: Matematika dan Ilmu Pengetahuan Alam

# MENYETUJUI

1. Komisi Pembimbing

Bambang Hermanto, S.Kom., M.Cs. NIP. 197909122008121002

Igit Sabda Ilman, S.Kom., M.Cs. NIP. 232111960101101

2. Ketua Jurusan Ilmu Komputer

Didik Kurniawan, S.Si., M.T. NIP. 198004192005011004

## **MENGESAHKAN**

Tim Penguji 1.

Ketua

: Bambang Hermanto, S.Kom., M.Cs.

Penguji I Sekretaris

: Igit Sabda Ilman, S.Kom., M.Cs.

Penguji II

Bukan Pembimbing : Ardiansyah, S.Kom., M.Kom.

Dekan Fakultas Matematika dan Ilmu Pengetahuan Alam

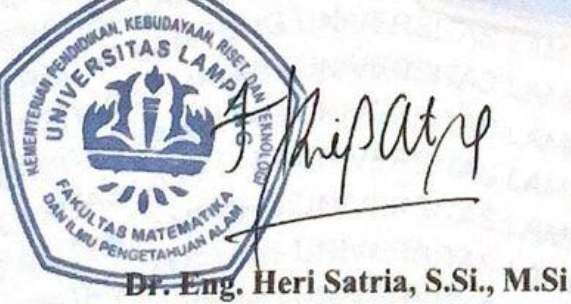

NIP. 197110012005011002

Tanggal Lulus Ujian Skripsi: 26 Juli 2023

## **PERNYATAAN**

Saya yang bertanda tangan di bawah ini:

Nama: Qurrota Aini Dila Az Zahra

NPM : 1957051010

Dengan ini menyatakan bahwa skripsi saya yang berjudul "Pengembangan Modul Service Advisor Talk Menggunakan Framework ERP Odoo 10 (Studi Kasus PT. Tunas Dwipa Matra)" merupakan karya saya sendiri dan bukan karya orang lain. Semua tulisan yang tertuang dalam skripsi ini telah mengikuti kaidah penulisan karya ilmiah Universitas Lampung. Apabila di kemudian hari terbukti skripsi saya merupakan hasil penjiplakan atau dibuat orang lain, maka bersedia menerima sanksi berupa pencabutan gelar yang telah saya terima.

Randar Lampung, 26 Juli 2023

Qurrota Aini Dila Az Zahra NPM. 1957051010

## **RIWAYAT HIDUP**

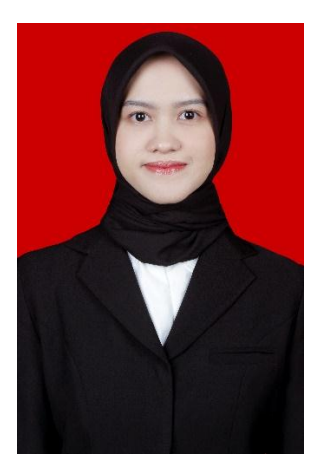

Penulis dilahirkan pada hari Rabu, 25 Juli 2001. Merupakan anak pertama dari Bapak Dicky Soerachman, S.E. dan Ibu Herliana M. Menyelesaikan pendidikan pada tahun 2013 di SDN 2 Rawa Laut Bandar Lampung. Kemudian menyelesaikan pendidikan menengah di SMP Al-Azhar 3 Bandar Lampung pada tahun 2016 dan lulus dari Pendidikan menengah atas di SMA Al-Azhar 3 Bandar Lampung pada tahun 2019.

Pada tahun 2019, penulis terdaftar sebagai mahasiswa Jurusan Ilmu Komputer Universitas Lampung melalui jalur SMMPTN. Kegiatan-kegiatan yang dilakukan selama menjadi mahasiswa yaitu sebagai berikut:

- 1. Menjadi Anggota Bidang Internal Himpunan Mahasiswa Jurusan Ilmu Komputer periode 2020/2021 dan periode 2021/2022.
- 2. Menjadi Asisten Dosen Jurusan Ilmu Komputer pada tahun 2021 hingga 2022.
- 3. Mengikuti Studi Independen Bersertifikat Kampus Merdeka di Binar Academy pada Februari hingga Juli 2022.
- 4. Mengikuti Magang Bersertifikat Kampus Merdeka di PT. Tunas Dwipa Matra pada Agustus hingga Desember 2022.
- 5. Mengikuti Kuliah Kerja Nyata 2022 periode 1 di Desa Teluk Betung, Kecamatan Teluk Betung Selatan, Kota Bandar Lampung.

## **MOTTO**

*"Believe you can, then you will,".* (Princess Stories)

#### **PERSEMBAHAN**

## *Alhamdulillahirobbilalamin*

Puji dan syukur tercurahkan kepada Allah *subhanahu wa ta'ala* atas segala rahmat dan karunia-Nya sehingga penulis dapat menyelesaikan skripsi ini. *Shalawat* serta salam selalu tercurahkan kepada Nabi Muhammad SAW.

Penulis persembahkan karya ini kepada:

#### **Kedua Orang Tua Tercinta**

Yang senantiasa memberikan yang terbaik, dan melantunkan do'a yang selalu menyertai penulis. Penulis ucapkan pula terima kasih sebesar-besarnya karena telah mendidik dan membesarkan dengan cara yang dipenuhi kasih sayang, dukungan, dan pengorbanan yang belum bisa terbalaskan.

## **Seluruh Keluarga Besar Ilmu Komputer 2019**

Yang selalu memberikan semangat dan dukungan.

### **Almamater Tercinta, Universitas Lampung dan Jurusan Ilmu Komputer**

Tempat bernaung mengemban semua ilmu untuk menjadi bekal hidup.

## **SAWACANA**

Puji syukur kehadirat Allah SWT atas berkah, rahmat dan hidayahnya, serta petunjuk dan pedoman dari Rasulullah Nabi Muhammad *Sholallahu Alaihi Wasallam* penulis dapat menyelesaikan skripsi yang berjudul "**Pengembangan Modul** *Service Advisor Talk* **Menggunakan** *Framework* **ERP** *Odoo* **10 (Studi Kasus PT. Tunas Dwipa Matra)**" dengan baik dan lancar.

Terima kasih penulis ucapkan kepada semua pihak yang telah membantu dan berperan besar dalam menyusun skripsi ini, antara lain:

- 1. Kedua orang tua tercinta, Dicky Soerachman S.E. dan Herliana M, yang selalu memberi dukungan, do'a, semangat, motivasi, dan kasih sayang yang luar biasa tak terhingga. Semua yang telah kalian berikan tidak akan pernah mampu untuk ku balas. Semoga Allah SWT selalu memberikan kebahagiaan dan keberkahan dalam kehidupan kalian di dunia dan akhirat.
- 2. Adik tercinta, Maulana Abdillahul Fattah yang telah memberikan semangat dan dukungan.
- 3. Bapak Bambang Hermanto, S.Kom., M.Cs. sebagai pembimbing utama yang telah memberikan arahan, ide, kritik serta saran kepada penulis sehingga dapat menyelesaikan skripsi ini dengan baik.
- 4. Bapak Igit Sabda Ilman, S.kom., M.Cs. sebagai pembimbing kedua yang juga selalu memberikan waktu untuk membimbing penulis dalam memberikan ide, kritik serta saran untuk dapat menyelesaikan skripsi ini.
- 5. Bapak Ardiansyah, S.Kom., M.Kom. sebagai pembahas yang telah memberikan masukan yang bermanfaat dalam perbaikan skripsi ini.
- 6. Bapak Dr. Rangga Firdaus, S.Kom., M.Kom. selaku pembimbing akademik penulis yang selalu mendukung peningkatan akademik penulis.
- 7. Bapak Didik Kurniawan, S.Si., M.T. selaku ketua Jurusan Ilmu Komputer FMIPA Universitas Lampung.
- 8. Bapak Dr. Eng. Heri Satria, S.Si., M.Si. selaku Dekan FMIPA Universitas Lampung.
- 9. Bapak Dr. rer. nat. Akmal Junaidi, M.Sc. selaku Sekretaris Jurusan Ilmu Komputer FMIPA Universitas Lampung.
- 10. Ibu Ade Nora Maela yang telah membantu segala urusan Administrasi penulis di Jurusan Ilmu Komputer.
- 11. Bapak dan Ibu Dosen Jurusan Ilmu Komputer FMIPA Universitas Lampung yang telah memberikan ilmu dan pengalaman dalam hidup untuk menjadi lebih baik.
- 12. Kakak-kakak serta teman-teman di PT. Tunas Dwipa Matra yang banyak memberikan ilmu-ilmu baru selama magang.
- 13. Teman-teman Grup Himatuy, yaitu Lulu Agustin, Nabilah Putri Aryani, Ghina Aramita Hermawan, Okta Silvi, dan Nadia Salsabila yang selalu memberikan semangat, dukungan dan bantuan serta menjadi warna-warni pada masa perkuliahan penulis.

Bandar Lampung, 26 Juli 2023

 Qurrota Aini Dila Az Zahra NPM. 1957051010

# **DAFTAR ISI**

<span id="page-12-0"></span>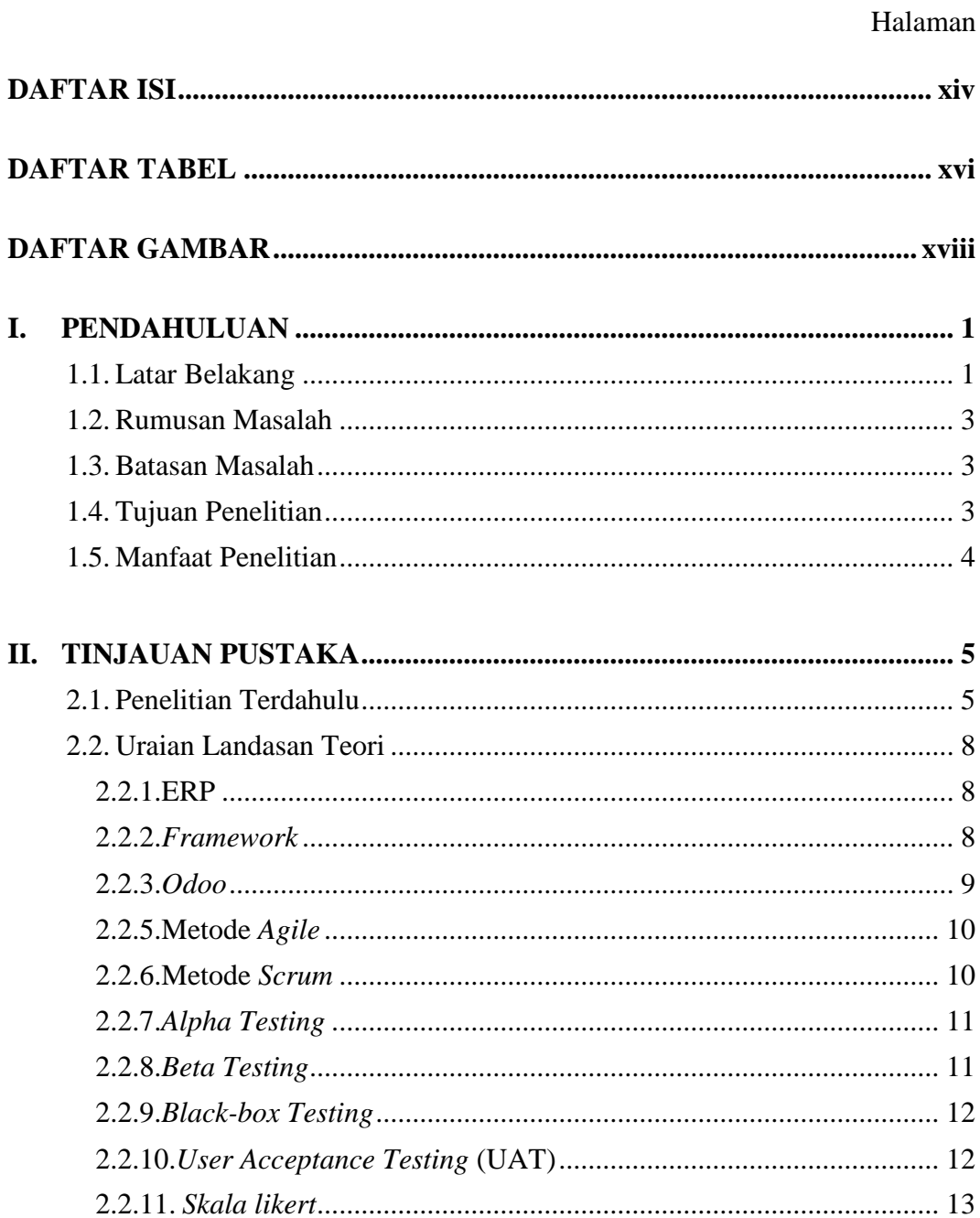

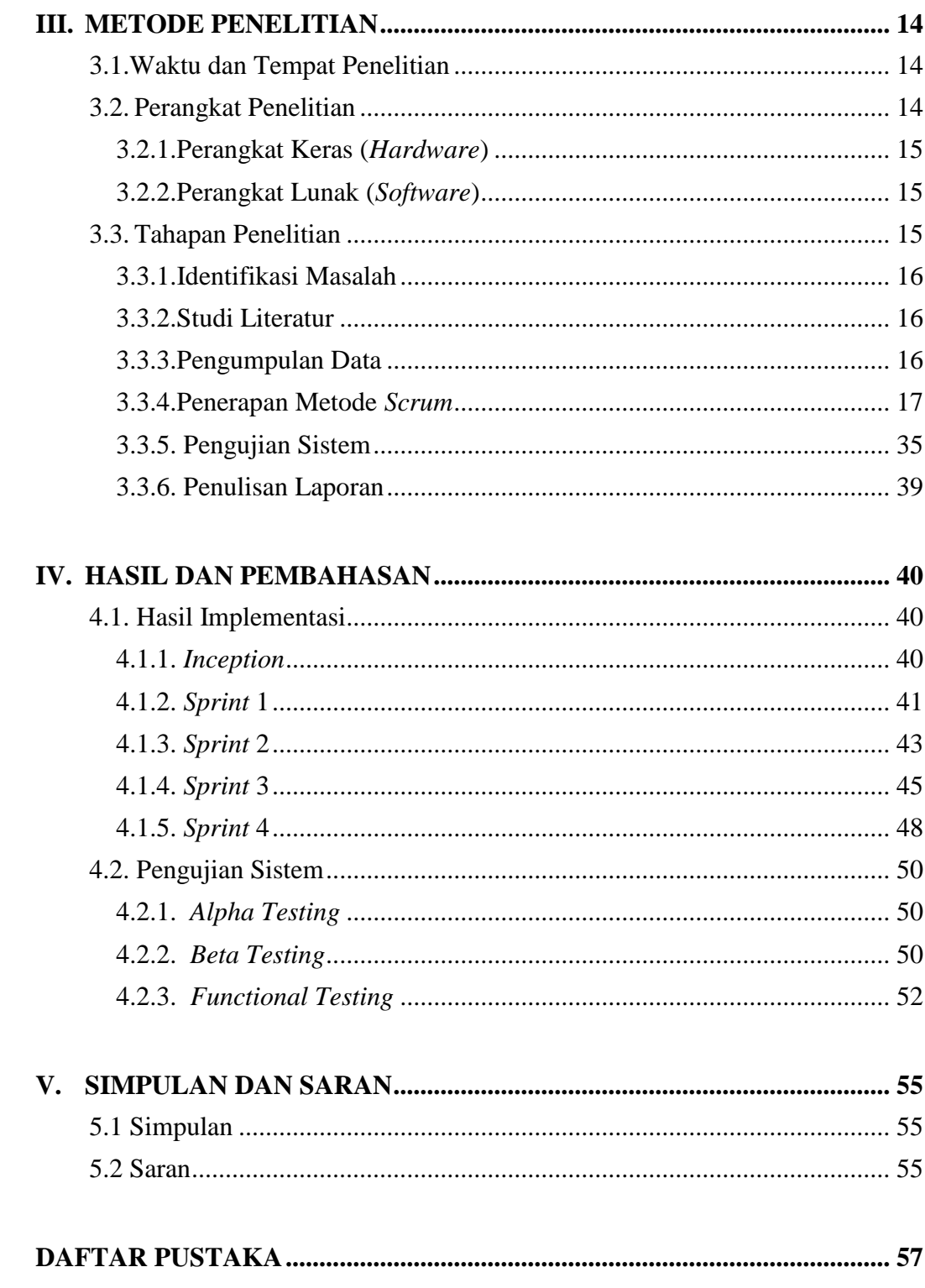

# **DAFTAR TABEL**

## Halaman

<span id="page-14-1"></span><span id="page-14-0"></span>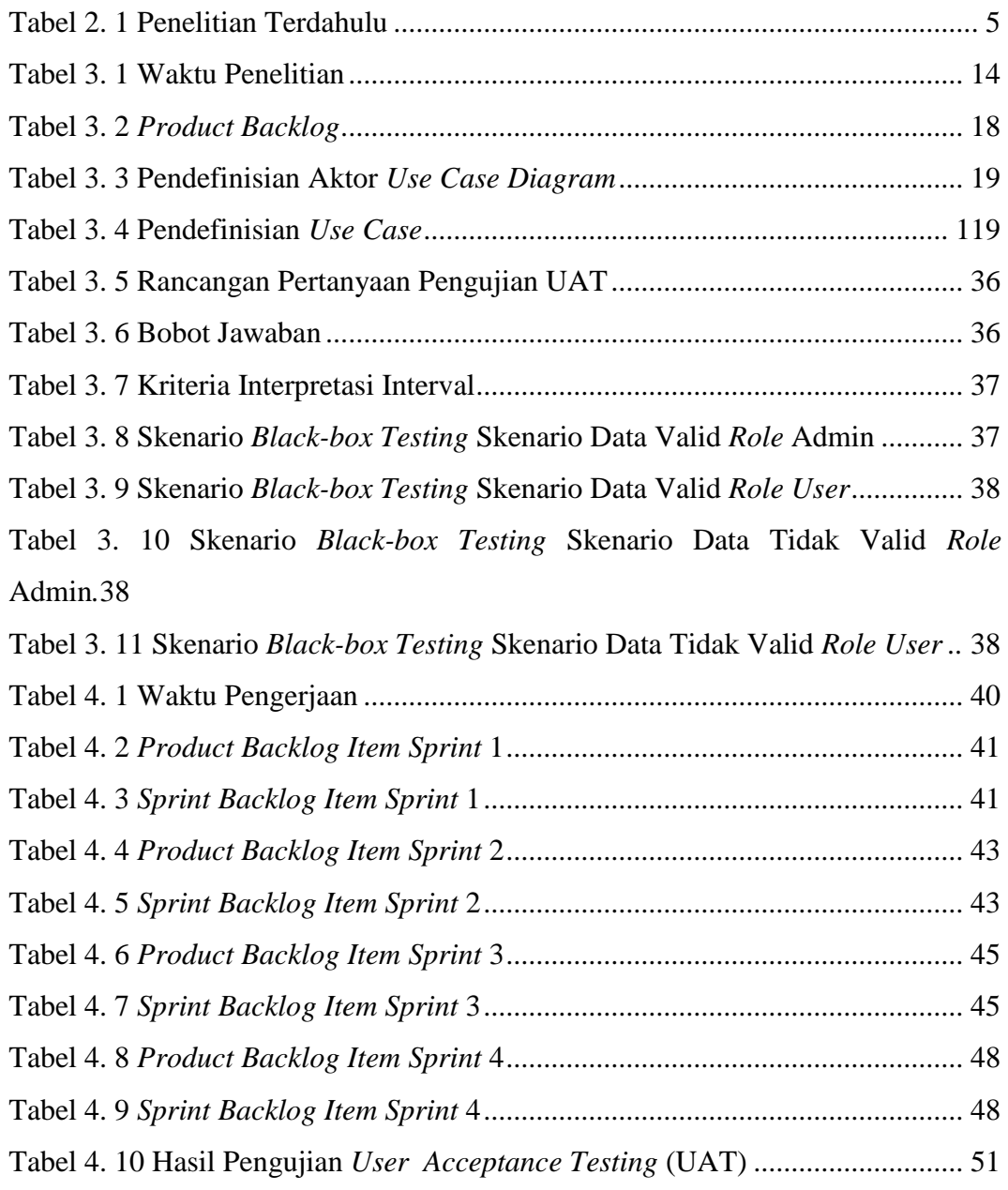

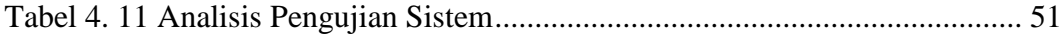

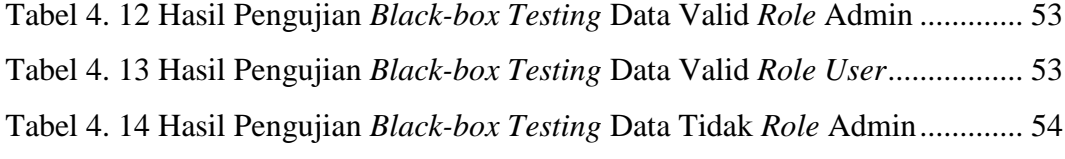

Tabel [4. 15 Hasil Pengujian](#page--1-21) *Black-box Testing* Data Tidak Valid *Role User* ...... 54

# **DAFTAR GAMBAR**

## Halaman

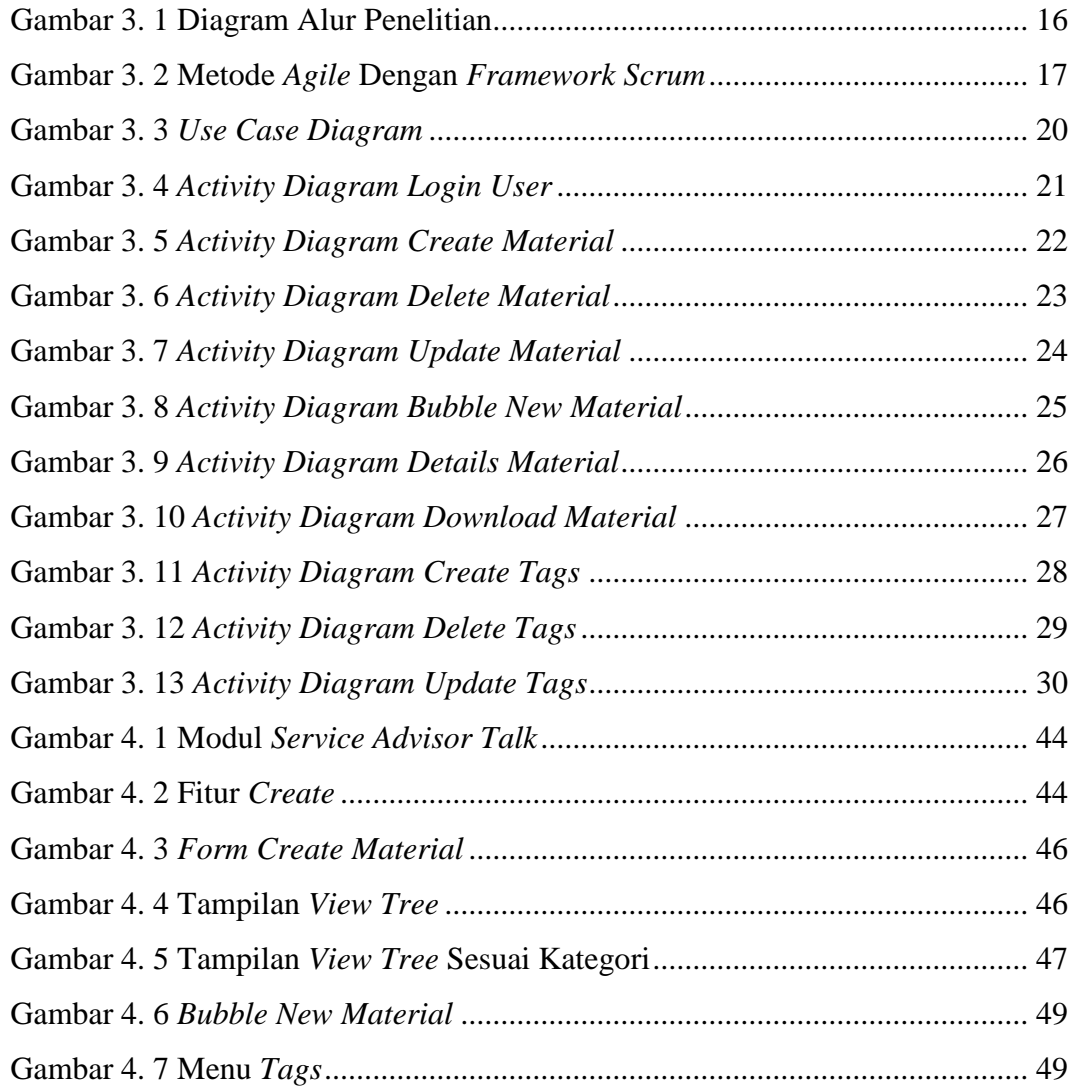

## **I. PENDAHULUAN**

## <span id="page-18-1"></span><span id="page-18-0"></span>**1.1. Latar Belakang**

PT. Tunas Dwipa Matra adalah *dealer* utama sepeda motor HONDA di Lampung, salah satu divisi dari grup PT yang didirikan pada tanggal 23 Januari 1978. TDM bekerjasama dengan Agen Tunggal Pemegang Merek (ATPM), PT. Astra HONDA Motor, dalam usaha bisnisnya (AHM). Dengan total jaringan sebanyak 76 *outlet* penjualan dan perawatan yang tersebar di seluruh Indonesia, TDM saat ini bergerak dalam pengembangan jaringan penjualan, perawatan, perbaikan, dan layanan suku cadang sepeda motor HONDA di Indonesia. HONDA secara tradisional memonopoli penjualan sepeda motor, khususnya di Lampung (Tunas Honda, 2022).

Dalam hal perawatan, perbaikan, dan layanan suku cadang sepeda motor*, service advisor* adalah seorang profesional yang membantu pelanggan di suatu *dealer* untuk memahami opsi perawatan atau perbaikan kendaraan, menjawab pertanyaan pelanggan sebelum dijadwalkan dengan teknisi. Artinya, *service advisor* merupakan garda terdepan yang akan berinteraksi dengan pelanggan untuk mendiagnosis masalah yang terjadi atau menentukan perawatan yang cocok untuk kendaraan pelanggan. Oleh karena itu, *service advisor* harus memiliki pemahaman yang luas untuk menjawab pertanyaan-pertanyaan dari pelanggan.

Agar dapat meningkatkan pemahaman yang lebih luas tentang kendaraan, *service advisor* dapat menambah pengetahuannya dengan membaca materi-materi dasar yang disediakan oleh *main dealer* serta program-program yang berkaitan dengan *service* kendaraan. Namun, di PT. Tunas Dwipa Matra saat ini belum tersedia menu yang dapat diakses oleh *service advisor* atau karyawan bengkel lainnya. Hal ini dapat menjadi kendala dalam memperluas pemahaman dan pengetahuan karyawan mengenai layanan kendaraan. Oleh karena itu, perlu dipertimbangkan untuk menyediakan menu atau sumber daya lain yang dapat membantu *service advisor* dan karyawan bengkel dalam meningkatkan kualitas layanan yang diberikan. Dalam hal ini PT. Tunas Dwipa Matra ingin menyediakan sebuah menu untuk para karyawan bengkel khususnya seorang *service advisor*, menu ini bertujuan untuk mendigitalisasi materi–materi yang dapat dibaca oleh *service advisor*. Bukan hanya materi, *service advisor* juga dapat melihat mengenai informasi program-program terkait *service* lainnya yang akan dikembangkan menggunakan *framework* ERP *odoo* 10.

Menurut Suminten (2019) *odoo* adalah aplikasi *enterprise resources planning* (ERP) *open source*, modern dan berfitur lengkap, yang berjalan di *web* dan menyertakan sejumlah program modul bisnis. Teknologi *framework open object* yang digunakan dalam pengembangan *odoo* memiliki keunggulan arsitektur MVC (*Model View Controller*). *Workflow* atau alur kerja proses bisnis yang *adaptable* dan sederhana untuk disesuaikan, memiliki GUI yang dinamis, dan memiliki sistem pelaporan yang dapat disesuaikan dengan kebutuhan organisasi atau bisnis. Pada penelitian terdahulu *framework odoo* digunakan untuk membuat modul *custom* monitoring karyawan, untuk dapat memberi pemilik bisnis lebih banyak keuntungan finansial (Palandeng dan Retnoningsih, 2021). Monitoring terhadap tahapan pengembangan kinerja karyawan saat menjalankan setiap tugas dan mengetahui status setiap tahapan penerapan modul *odoo*.

*Odoo* memungkinkan perusahaan untuk menyatukan proses bisnis dengan mudah dan efektif yang dapat disesuaikan dengan kebutuhan bisnis perusahaan. Maka dari itu, pada penelitian ini dikembangkan sebuah modul *service advisor talk* menggunakan *framework* ERP *odoo* 10.

#### <span id="page-20-0"></span>**1.2. Rumusan Masalah**

Masalah yang dapat dirumuskan dalam penelitian ini dengan latar belakang yang telah dikemukakan, yaitu bagaimana mengembangkan modul *service advisor talk* ERP *odoo* 10 pada PT. Tunas Dwipa Matra.

## <span id="page-20-1"></span>**1.3. Batasan Masalah**

Berikut adalah beberapa batasan masalah dalam penelitian ini untuk membantu penelitian menjadi lebih fokus:

- 1. Fitur yang dikembangkan pada modul *service advisor talk* adalah *create material* untuk admin*, bubble new material* dan *download* materi untuk *user* dan admin.
- 2. Modul *service advisor talk* ini akan dikembangkan menggunakan bahasa pemrograman *python* dan *framework* ERP *odoo* 10.
- 3. *Service advisor talk* dapat diakses oleh *service advisor* dan seluruh karyawan bengkel PT. Tunas Dwipa Matra.
- 4. Materi-materi pada *service advisor talk* yaitu seputar pengetahuan teknis dan informasi program.
- 5. *Service advisor talk* akan di-*deployment* pada *server test* HOKI (Honda Kita).

#### <span id="page-20-2"></span>**1.4. Tujuan Penelitian**

Tujuan penelitian ini adalah untuk mengembangkan modul *service advisor talk* menggunakan *framework* ERP *odoo* 10, yang berguna untuk mempermudah *service advisor* mengakses materi seputar pengetahuan teknis pekerjaan.

## <span id="page-21-0"></span>**1.5. Manfaat Penelitian**

Manfaat dari penelitian ini adalah:

- 1. Dapat mempermudah *service advisor* dalam mendapatkan materi-materi pengetahuan teknis, promo paket *service* terbaru dan lain-lain.
- 2. Dapat menambah pengetahuan bagi karyawan bengkel PT. Tunas Dwipa Matra.
- 3. Dapat mengunduh dan menggunakan materi yang sudah disediakan.

## **II. TINJAUAN PUSTAKA**

# <span id="page-22-1"></span><span id="page-22-0"></span>**2.1. Penelitian Terdahulu**

Beberapa penelitian terdahulu yang digunakan sebagai referensi dalam penelitian ini adalah sebagai berikut.

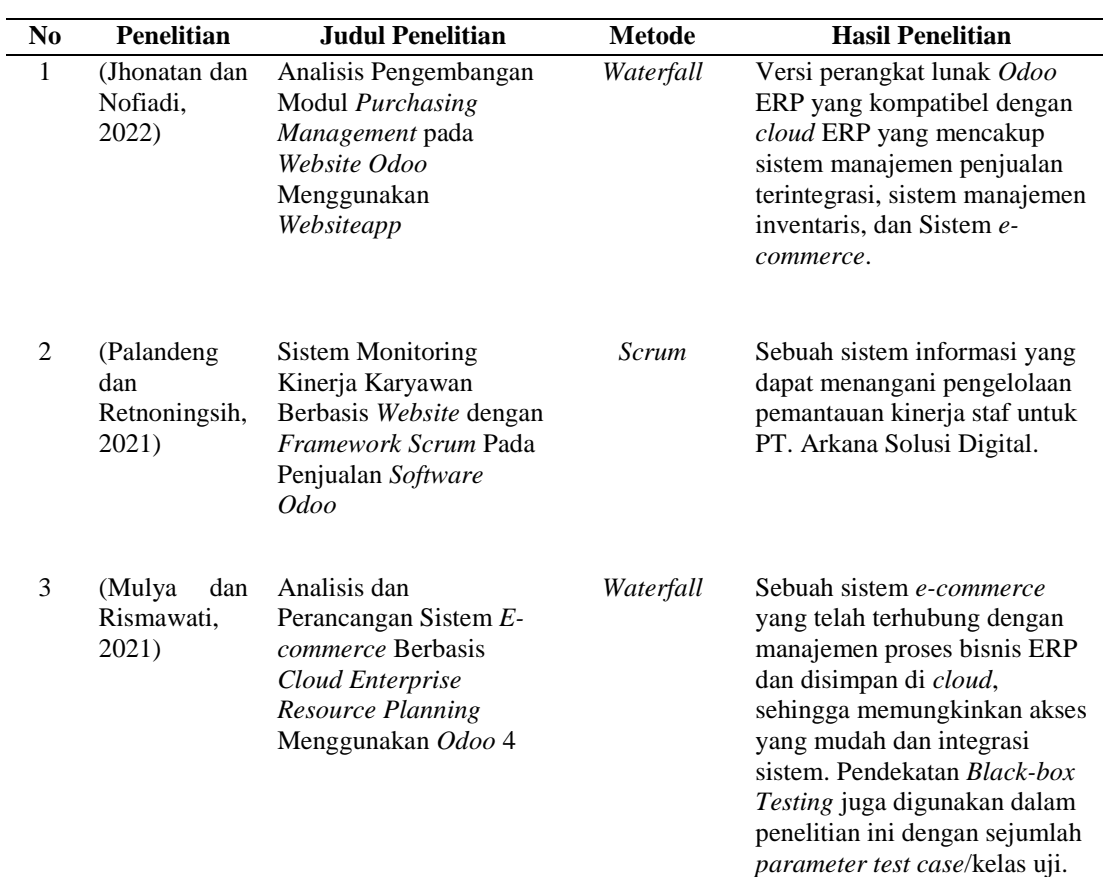

<span id="page-22-2"></span>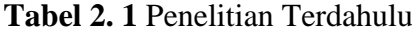

| N <sub>0</sub> | <b>Penelitian</b>              | <b>Judul Penelitian</b>                                                                                                    | <b>Metode</b>                                | <b>Hasil Penelitian</b>                                                                                                    |
|----------------|--------------------------------|----------------------------------------------------------------------------------------------------|----------------------------------------------|----------------------------------------------------------------------------------------------------|
| 4              | (Aziza<br>dan<br>Safira, 2019) | Implementasi Sistem<br><b>Enterprise Resource</b><br>Planning Berbasis Odoo<br>Modul Sales dengan<br>Metode RAD pada PT.<br>XYZ. | Rapid<br>Application<br>Development<br>(RAD) | Modul sales sistem ERP Odoo<br>sangat membantu untuk<br>meminimalkan masalah dan<br>memfasilitasi pekerjaan,<br>khususnya di divisi marketing.                                                                         |
| 5              | (Warkim<br>dkk., 2020)         | Penerapan Metode<br><i>Scrum</i> dalam<br>Pengembangan Sistem<br>Informasi Layanan<br>Kawasan                                    | Scrum                                        | Sistem informasi yang<br>memungkinkan karyawan<br>untuk mengajukan permohonan<br>usulan terkait karyawan dan<br>yang membantu pekerjaan<br>manajer baik secara lokal<br>maupun terpusat secara efektif<br>dan efisien. |

**Tabel 2.1** (Lanjutan)

# **2.1.1 . Analisis Pengembangan Modul** *Purchasing Management* **pada** *Website Odoo* **Menggunakan** *Websiteapp* **(Jhonatan dan Nofiadi, 2022)**

Tujuan penelitian ini adalah menggunakan perangkat lunak *odoo* ERP yang kompatibel dengan *cloud* ERP untuk menghubungkan sistem *ecommerce* terintegrasi dengan sistem manajemen inventaris/persediaan dan sistem manajemen penjualan. Secara otomatis menjalankan sistem secara optimal, mengurangi biaya operasi yang tidak efisien, dan memfasilitasi berbagi informasi dan komunikasi antar semua departemen.

# **2.1.2 . Sistem Monitoring Kinerja Karyawan Berbasis** *Website* **dengan**  *Framework SCRUM* **pada Penjualan** *Software ODOO* **(Palandeng dan Retnoningsih, 2021)**

Tujuan dari penelitian ini adalah untuk mengembangkan sebuah sistem monitoring kinerja karyawan yang mekanisme sebelumnya masih menggunakan sistem manual. Tujuan dari sistem ini adalah untuk setiap karyawan memiliki kemampuan untuk segera menyampaikan pekerjaan

yang telah dilakukannya ke dalam sistem, maka proses monitoring menjadi lebih efektif dan efisien.

**2.1.3 . Analisis dan Perancangan Sistem** *E-commerce* **Berbasis** *Cloud Enterprise Resource Planning* **Menggunakan** *Odoo* **14 (Mulya dan Rismawati, 2021)**

> Tujuan dari penelitian ini adalah untuk menganalisis, membangun, dan menggabungkan sistem *e-commerce* pada sistem *e-commerce* yang didukung oleh perangkat lunak *odoo* yang bekerja dengan sistem manajemen *inventory*, sistem manajemen *purchasing*/pembelian, dan sistem manajemen penjualan. Mengoptimalkan sistem dan mengurangi biaya pengoperasian yang tidak efisien.

# **2.1.4. Implementasi Sistem** *Enterprise Resource Planning* **Berbasis** *Odoo*  **Modul** *Sales* **dengan Metode RAD Pada PT. XYZ (Aziza dan Safira, 2019)**

Tujuan dari penelitian ini adalah membangun sistem ERP *odoo* modul *sales* yang dapat meringankan masalah dan membantu penyederhanaan pekerjaan divisi pemasaran, khususnya yang berkaitan dengan aktivitas bisnis dalam pembuatan *database* produk dan pelanggan, pembuatan *quotation*, pembuatan *sales order*, pembuatan *invoice* dan pembuatan *delivery order*.

# **2.1.5. Penerapan Metode** *SCRUM* **Dalam Pengembangan Sistem Informasi Layanan Kawasan (Warkim dkk., 2020)**

Tujuan dari penelitian ini yaitu membuat perangkat lunak yang akan memudahkan staf untuk memberikan saran mengenai anggota staf lainnya

dan yang akan memudahkan manajer untuk melakukan pekerjaannya baik secara lokal maupun terpusat. Di dalam LIPI, sistem informasi pelayanan daerah telah berhasil dibangun dan disebarkan. *Scrum* dapat digunakan untuk mengembangkan sistem yang efektif dan efisien, khususnya untuk layanan manusia. Menurut prinsip pengembangan tangkas, konsep *scrum* digunakan untuk pengembangan aplikasi sesuai dengan aturan *scrum*.

## <span id="page-25-0"></span>**2.2. Uraian Landasan Teori**

Teori-teori berikut adalah yang berhubungan dengan penelitian yang akan dilakukan.

### <span id="page-25-1"></span>**2.2.1. ERP**

*Enterprise resource planning* atau ERP menurut (Wibisono, 2005) bermanfaat untuk mengintegrasikan semua departemen dan operasi perusahaan ke dalam satu sistem komputer yang dapat mendukung semua kebutuhan unik dari berbagai departemen. Agar sistem komputer dapat memverifikasi atau mengontrol masalah secara terorganisir, ERP menggabungkan sistem komputer yang sebelumnya berdiri sendiri dan mengintegrasikannya satu sama lain.

## **2.2.2.** *Framework*

*Framework* merupakan kerangka kerja atau kumpulan *file* yang berisi fungsionalitas dasar dan arahan untuk kode program untuk melakukan tugas tertentu (Purbadian dan Yenda, 2016). *Framework* dapat membantu mempermudah *developer* dalam menuliskan sebuah program dengan lebih rapi dan terstruktur sehingga tidak perlu menuliskan kode program dengan berulang-ulang.

<span id="page-26-0"></span>*Odoo* merupakan perangkat lunak manajemen *all-in-one* paling sederhana yang tersedia. Banyak perangkat lunak bisnis, termasuk CRM, *Accounting, Inventory, Marketing, E-commerce, Project Management,* HR, MRP, dan lain-lain. *Value proposition* yang unik dari *odoo* adalah ia dapat diintegrasikan dengan lancar sambil tetap mudah digunakan (Hartono, 2017).

#### **2.2.4.** *Unified Modeling Language* **(UML)**

Menurut (Mulyani, 2017) UML merupakan bahasa pemodelan yang berguna untuk memodelkan suatu sistem dalam bentuk diagram menggunakan metode *Object Oriented Programming* (OOP). *Unified modeling language* memiliki beberapa jenis diagram diantaranya yaitu, *sequence diagram*, *use case diagram*, *activity diagram*, *class diagram, communication diagram, state machine diagram, component diagram, deployment diagram, composite structure diagram* (Haqi, 2019). Namun yang digunakan dalam penelitian ini hanya *use case diagram*, *activity diagram* dan *class diagram*.

a. *Use Case Diagram*

*Use case* adalah representasi dari operasi sistem seperti yang terlihat oleh penggunanya. Apa yang dilakukan sistem dan komponennya ditentukan oleh *use case.* "Skenario" berjalan seiring dengan *use case*. Tindakan yang diambil pengguna dalam sistem dijelaskan dalam serangkaian instruksi langkah demi langkah yang disebut Skenario. *Use case diagram* menunjukkan bagaimana pengguna berinteraksi dengan sistem (Aktor), fungsi sistem *(Use Case)*, dan asosiasi serta koneksi (Arifin dan Hendy, 2017).

## b. *Activity Diagram*

Menurut (Sujono, 2019) *activity diagram* merupakan suatu diagram yang mewakili alur proses bisnis dan alur proses kerja. *Activity diagram* digunakan dalam pemodelan bisnis yang mewakili serangkaian kegiatan proses bisnis karena menjelaskan seluruh prosedur pemodelan proses. Deskripsi vertikal aliran proses sistem mengambil bentuk daftar semua proses bisnis internal yang membentuk sistem.

## *c. Class Diagram*

*Class diagram* adalah diagram yang digunakan oleh sistem/*software* yang digunakan untuk menampilkan sejumlah *class*. *Class diagram*  menyediakan representasi tingkat tinggi dari hubungan program atau sistem. *Class diagram* juga menampilkan properti dan operasi sebuah *class* serta batasan yang terdapat dalam hubungan objek (Marini, 2019).

## <span id="page-27-0"></span>**2.2.5. Metode** *Agile*

Metode *agile* merupakan salah satu metode memiliki pendekatan dan langkah-langkah yang berbeda dengan metode pembangunan perangkat lunak lainnya. Metode *agile* merupakan sebuah pendekatan yang digunakan untuk perkembangan bertahap yang fokus pada perkembangan yang cepat, perangkat lunak yang dirilis secara bertahap, mengurangi beban proses, dan menghasilkan kode berkualitas tinggi dan melibatkan pelanggan secara langsung dalam proses perkembangannya (Sommerville, 2011).

### <span id="page-27-1"></span>**2.2.6. Metode** *Scrum*

*Scrum* adalah kerangka kerja di mana para pihak dapat menghasilkan barang dengan nilai terbaik sekaligus menyelesaikan tantangan rumit dengan cara yang produktif dan kreatif (Schwaber and Sutherland, 2011). *Scrum* dimaksudkan untuk mempercepat waktu pengembangan, menyelaraskan tujuan pribadi dan perusahaan, menumbuhkan budaya kinerja, membantu produksi nilai *shareholder,* mencapai komunikasi yang stabil dan konsisten untuk setiap tingkat kinerja, dan meningkatkan kualitas hidup dan pertumbuhan individu. Dalam pelaksanaannya *scrum* memiliki beberapa tahapan antara lain, *product backlog* untuk menentukan prioritas dalam mengerjakan *sprint*. *Sprint planning meeting*, dimanaa semua tim berkumpul untuk mengidentifikasi tugas masingmasing, proses ini sangat penting sebelum menjalankan *sprint*. *Daily stand up meeting*, evaluasi tugas pekerjaan tim berikut kendalanya, proses ini dijalankan setiap hari selama *sprint* berlangsung dengan waktu tidak lebih dari 15 menit. *Sprint review*, setiap anggota tim mendemonstrasikan tugas yang sudah diselesaikan dalam periode satu *sprint*. *Sprint retrospective*, dilakukan pada setiap *sprint* yang berakhir, pada tahap ini semua anggota tim dapat menyampaikan pendapat dan evaluasi mengenai kinerja selama menerapkan metode *scrum* (Warkim dkk., 2020).

## <span id="page-28-0"></span>**2.2.7.** *Alpha Testing*

Pengujian *alpha* adalah pengujian yang bertujuan untuk memastikan bahwa aplikasi yang diuji dapat berjalan dengan lancar tanpa gangguan kesalahan atau *bug*. Pada tahap pengujian ini penguji yang terlibat adalah sesama pengembang aplikasi yang memahami cara kerja aplikasi dan mengetahui sumber kesalahan atau *bug* secara teknis (Hazbiallah dkk., 2016).

### <span id="page-28-1"></span>**2.2.8.** *Beta Testing*

Pengujian *beta* adalah pengujian yang lebih fokus pada kesiapan aplikasi yang dikembangkan sebelum dirilis kepada pengguna yang sebenarnya. Salah satu yang diuji pada tahap pengujian ini adalah mutu saat memanfaatkan aplikasi oleh pengguna (Hazbiallah dkk., 2016).

## <span id="page-29-0"></span>**2.2.9.** *Black-box Testing*

*Black-box Testing* digunakan untuk menentukan apakah fungsi, *input*, dan *output* perangkat lunak sesuai dengan spesifikasi yang diperlukan. Pengujian *black-box* adalah proses mengevaluasi perangkat lunak dari segi spesifikasi fungsional tanpa menguji desain dan kode program (Cholifa dkk., 2018). Salah satu cara yang mudah digunakan adalah metode pengujian *Black-box*, yang hanya membutuhkan batas bawah dan atas dari data yang diantisipasi, jumlah banyaknya *field* data *entry* yang akan diuji, persyaratan entri, dan contoh di mana batas atas dan bawah dipenuhi semuanya dapat digunakan untuk memperkirakan jumlah data uji. Jika fitur tersebut masih dapat menerima *input* yang tidak diduga, membuat data yang disimpan menjadi kurang akurat, teknik ini dapat diidentifikasi. Pengujian dijalankan pada sistem yang dikembangkan dengan menggunakan pendekatan *Equivalence Partitioning* dan metode *Black-box Testing*. Menurut (Hidayat dan Muttaqin, 2018) pengujian *Equivalence Partitioning* merupakan pengujian berdasarkan masukan dari setiap menu yang ada pada sistem. Setiap menu masukan diuji melalui kategorisasi dan pengelompokan sesuai dengan fungsinya.

## <span id="page-29-1"></span>**2.2.10.** *User Acceptance Testing* **(UAT)**

*User acceptance testing* merupakan pengujian yang diberikan kepada pengguna sistem untuk menentukan keunggulan sistem dari sudut pandang pengguna (Utomo dkk., 2018). Pengguna akan mendapatkan pertanyaan yang dapat dipilih berdasarkan beberapa kriteria di mana kriteria respon pengguna akan ditentukan menggunakan *skala likert*.

<span id="page-30-0"></span>*Skala likert* adalah skala yang dipakai dalam mengukur sikap, pendapat, dan persepsi individu atau orang mengenai fenomena sosial. Dengan menggunakan *skala likert*, variabel yang akan diukur diuraikan menjadi petunjuk variabel. Petunjuk tersebut kemudian dijadikan sebagai titik awal untuk menyusun *item-item* instrumen yang bisa berupa pernyataan atau pertanyaan. Salah satu ciri khas dari skala ini yang membedakannya dari skala lain adalah pilihan yang diberikan pada setiap pertanyaan instrumen yang digunakan, yaitu pilihan yang mempunyai tingkatan dari sangat positif hingga sangat negatif, seperti sangat setuju, setuju, ragu-ragu, tidak setuju, dan sangat tidak setuju. Dalam *skala likert*, bentuk penyajian yang dapat digunakan terbagi menjadi dua, yaitu pilihan ganda dan bentuk daftar periksa (Bahrun dkk., 2017).

## **III. METODE PENELITIAN**

## <span id="page-31-1"></span><span id="page-31-0"></span>**3.1. Waktu dan Tempat Penelitian**

Penelitian ini dilakukan di PT. Tunas Dwipa Matra, yang beralamat di Rajabasa, Kec. Rajabasa, Kota Bandar Lampung, Jl. Pramuka No. 01, Indonesia. Semester ganjil tahun akademik 2022/2023 digunakan untuk penelitian ini. Tabel 3.1 di bawah ini menunjukkan waktu penelitian.

<span id="page-31-3"></span>**Tabel 3. 1** Waktu Penelitian

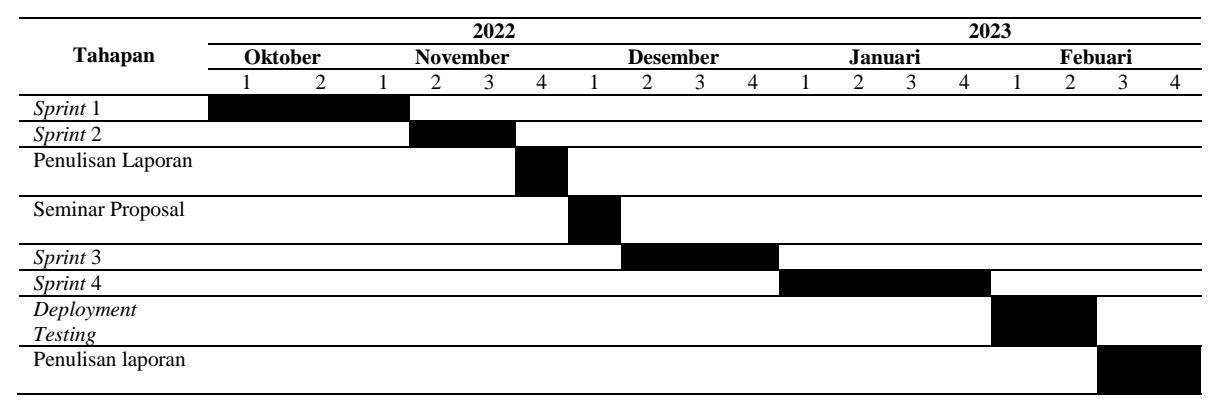

## <span id="page-31-2"></span>**3.2. Perangkat Penelitian**

Adapun perangkat penelitian guna membantu dan mendorong penerapan penelitian, termasuk:

#### <span id="page-32-0"></span>**3.2.1. Perangkat Keras (***Hardware***)**

Laptop yang digunakan untuk perangkat keras penelitian ini memiliki fitur-fitur sebagai berikut.

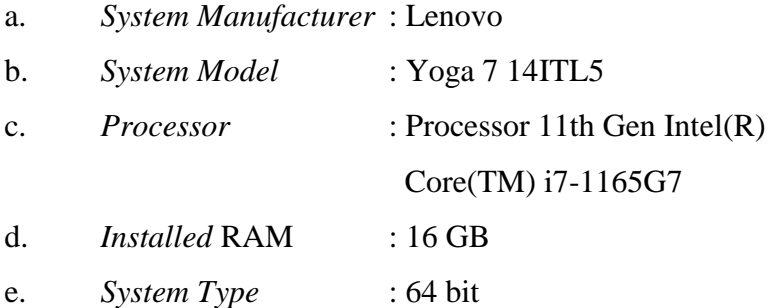

#### <span id="page-32-1"></span>**3.2.2. Perangkat Lunak (***Software***)**

Berikut adalah daftar perangkat lunak yang digunakan dalam penelitian ini.

- a. Sistem Operasi Windows 11
- b. Visual Studio Code *version* 1.73.0
- c. Python *version* 2.7.18
- d. Pip *version* 20.3.4
- e. *Framework* ERP *Odoo* 10
- f. PostgreSQL *version* 14
- g. *Google Chrome Browser version* 107.0.5304.88
- h. StarUML

#### <span id="page-32-2"></span>**3.3. Tahapan Penelitian**

Gambar 3.1 menampilkan tahapan investigasi untuk proyek ini merupakan diagram alur penelitian. Tahapan penelitian dibagi menjadi beberapa langkah dalam proses penelitian, termasuk identifikasi masalah, tinjauan pustaka, pengumpulan data, dan penerapan metode *scrum*, implementasi metode *scrum*, pengujian sistem dan penulisan laporan.

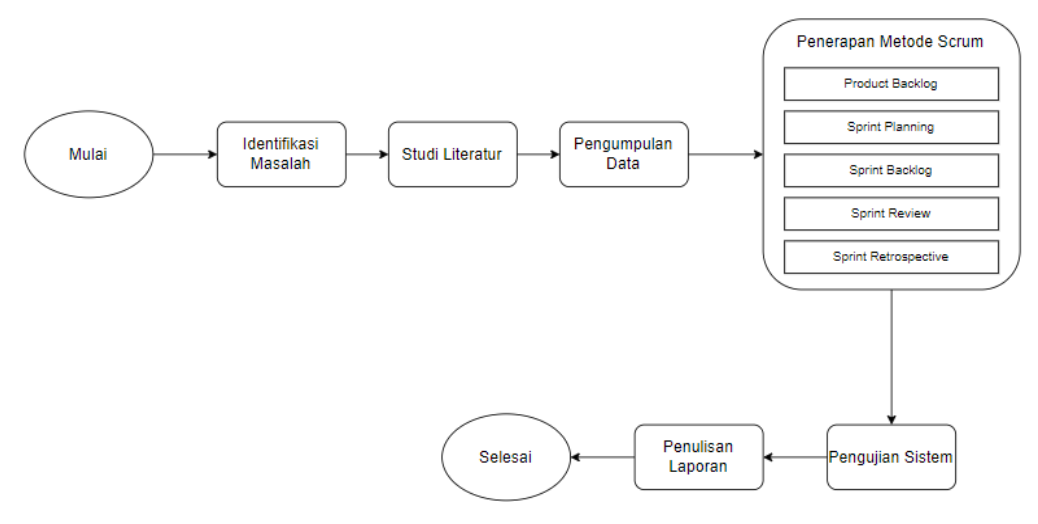

**Gambar 3. 1** Diagram Alur Penelitian

## <span id="page-33-3"></span><span id="page-33-0"></span>**3.3.1. Identifikasi Masalah**

Tujuan dari identifikasi masalah adalah untuk mendefinisikan masalah dan membuatnya terukur. Pada tahap ini akan menghasilkan *product backlog* yang nantinya digunakan dalam pengembangan modul.

### <span id="page-33-1"></span>**3.3.2. Studi Literatur**

Pada tahap ini penulis mencari informasi tentang modul *odoo* 10 pada buku, jurnal, makalah, penelitian terdahulu, dan pencarian di internet sehingga dapat dijadikan pedoman dalam pembuatan sistem ini.

### <span id="page-33-2"></span>**3.3.3. Pengumpulan Data**

Data untuk pengumpulan data penelitian ini berasal dari 2 sumber yaitu observasi dan studi pustaka.

## **a. Studi Pustaka**

Langkah awal dalam proses pengumpulan data adalah studi pustaka. Teknik pengumpulan data yang melibatkan pencarian data dan informasi dalam bentuk dokumen tekstual, visual, dan elektronik pada sistem ERP *odoo* 10 yang dapat bermanfaat bagi proses pengembangan modul *framework* ERP *odoo* 10 yang dapat mendukung dalam proses pengembangan modul.

## **b. Observasi**

Setelah tinjauan pustaka, tahap kedua dalam pengumpulan data adalah Observasi. Observasi dilakukan dengan cara mempelajari modul-modul yang telah dibuat sebelumnya yang sering diakses oleh pengguna.

## <span id="page-34-0"></span> **3.3.4. Penerapan Metode** *Scrum*

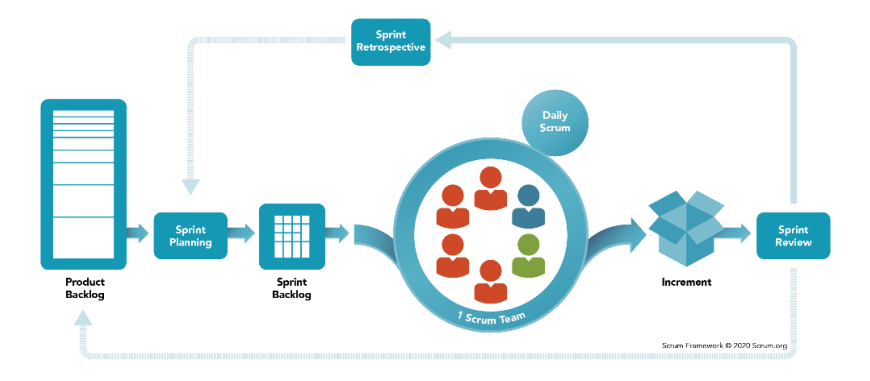

**Gambar 3. 2** Metode *Agile* dengan *Framework Scrum [\(www.scrum.org\)](http://www.scrum.org/)*

<span id="page-34-1"></span>*Scrum* memiliki beberapa tahapan yaitu analisis fitur yang akan menghasilkan *product backlog, sprint planning, sprint backlog, daily scrum, sprint review,*  dan *sprint retrospective.* 

#### **3.3.4.1.** *Product Backlog*

Pada tahap ini dilakukan diskusi dengan *product owner*, *scrum master*, dan *developer*. Maka didapat *product backlog* pada Tabel 3.2 sebagai berikut.

| N <sub>0</sub> | <b>Aktor</b>             | Fitur yang akan<br>dikembangkan       | Hasil yang diharapkan                                                                                                    | <b>Prioritas</b> |
|----------------|--------------------------|---------------------------------------|----------------------------------------------------------------------------------------------------|------------------|
| 1              | Admin                    | Modul Service advisor<br>Talk         | Modul yang berisi semua<br>file-file yang digunakan<br>termasuk manifest dan<br>security                                      | Must             |
| $\mathfrak{D}$ | Admin                    | Fitur Create material                 | Fitur yang berfungsi untuk<br>menambahkan materi yang<br>akan dipublikasikan kepada<br>user<br>Form yang dapat                | Must             |
| 3              | Admin                    | Form Create material                  | menampilkan beberapa<br>field yang harus diisi oleh<br>Admin untuk memasukan<br>materi                                        | Must             |
| 4              | Admin dan<br><i>User</i> | Tampilan View tree<br>sesuai kategori | Tampilan tree yang<br>nantinya akan<br>menampilkan list materi<br>dan dapat dicari sesuai<br>dengan kategori yang<br>tersedia | Must             |
| 5              | Admin dan<br><i>User</i> | Update new material                   | Sebuah pemberitahuan<br>kepada user jika ada materi<br>yang baru saja<br>dipublikasikan.                                      | <b>Should</b>    |
| 6              | Admin                    | Pembuatan menu tags                   | Sebuah menu yang<br>nantinya dapat<br>menambahkan tags-tags<br>terbaru                                                        | Must             |

<span id="page-35-0"></span>**Tabel 3. 2** *Product Backlog*

## **3.3.4.2. Desain Sistem**

## **a.** *Use Case Diagram*

*Use case diagram* merupakan sebuah diagram yang menggambarkan interaksi antara sistem dengan pengguna yang dapat disebut dengan istilah aktor.

## **Pendefinisian Aktor**

| N <sub>0</sub> | Aktor                | <b>Deskripsi</b>                                                                                                    |  |
|----------------|----------------------|----------------------------------------------------------------------------------------------------|--|
|                | Admin                | Admin adalah orang yang bertugas dan memiliki hak<br>akses untuk membuat materi, menghapus materi dan                                    |  |
|                | SA (Service advisor) | memperbarui materi untuk service advisor.<br>Service advisor adalah orang yang memiliki hak akses<br>untuk melihat dan mengunduh materi. |  |

<span id="page-36-0"></span>**Tabel 3. 3** Pendefinisian Aktor *Use Case Diagram*

## **Pendefinisian** *Use Case*

<span id="page-36-1"></span>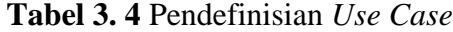

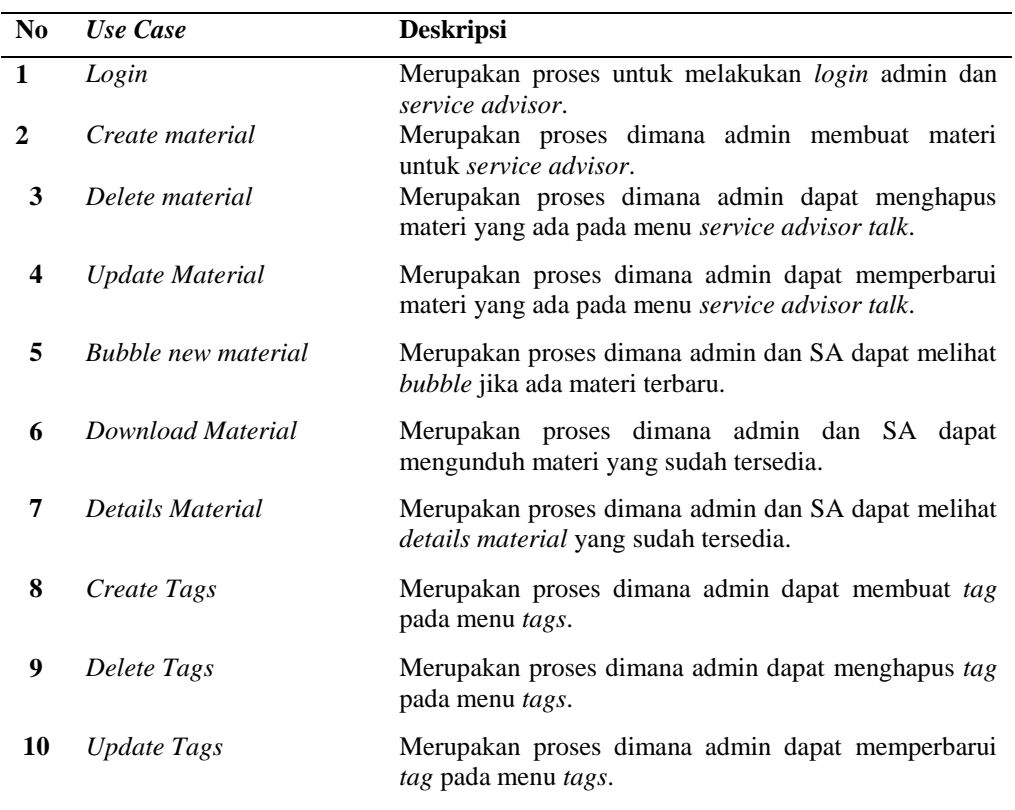

Pada Gambar 3.3 merupakan *use case diagram* yang menggambarkan interaksi sistem dengan aktor yaitu admin dan SA (*service advisor*). Admin dapat melakukan *login, create material, delete material, update material, details material, download material, create tags, delete tags* dan *update tags.* Sedangkan, SA (*service advisor*) hanya dapat melakukan *login, details material* dan *download material.*

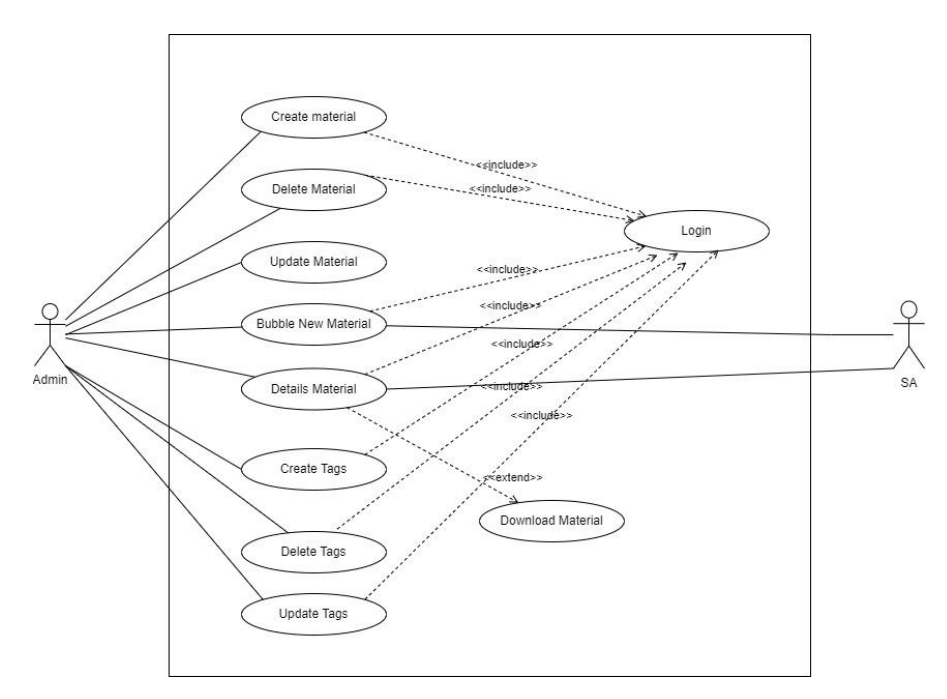

**Gambar 3. 3** *Use Case Diagram*

### <span id="page-37-0"></span>**b.** *Activity Diagram*

*Activity diagram* merupakan gambaran dari proses sistem yang terjadi. *Use case diagram* dengan alur aktivitas dikembangkan menggunakan diagram aktivitas.

## **1.** *Activity Diagram Login*

Pada Gambar 3.4 merupakan *activity diagram login* yang menunjukkan proses *login* pengguna. Pengguna dapat *login* dengan memasukan *username* dan *password*. Jika informasinya salah, sistem akan mengarahkan pengguna untuk melakukan *login* kembali. Jika tidak, sistem akan membawa pengguna ke menu utama.

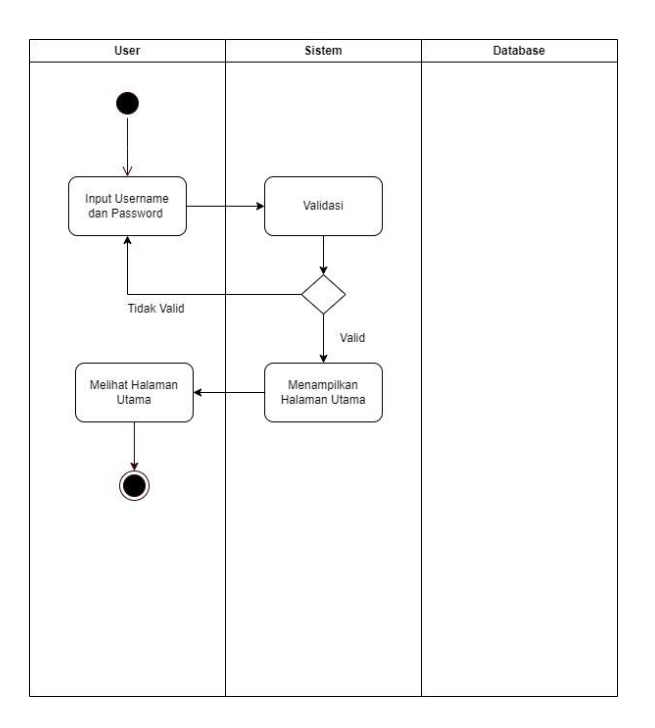

**Gambar 3. 4** *Activity Diagram Login User* 

## <span id="page-38-0"></span>**2.** *Activity Diagram Create Material*

Pada Gambar 3.5 merupakan *activity diagram create material* yang menunjukan proses dimana admin membuat materi. Admin dapat *login* terlebih dahulu, setelah itu memilih menu SA *Talk*, sistem akan menampilkan menu SA *Talk* dan admin dapat menekan tombol *create* dan mengisi *form* yang ditampilkan oleh sistem. Setelah admin *create material*, data akan disimpan dan sistem akan menampilkan materi yang telat dibuat oleh admin.

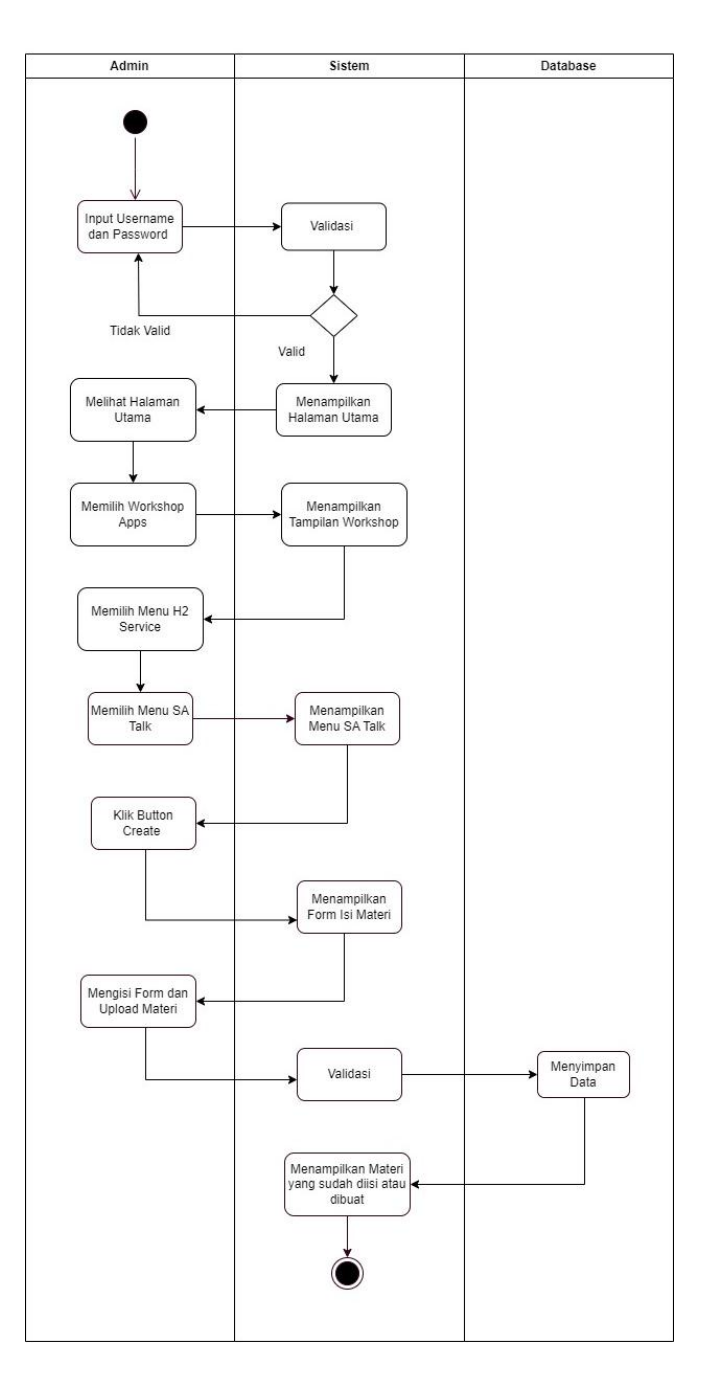

**Gambar 3. 5** *Activity Diagram Create material*

## <span id="page-39-0"></span>**3.** *Activity Diagram Delete Material*

Pada Gambar 3.6 merupakan *activity diagram delete material* yang menggambarkan bagaimana proses admin melakukan *delete material*. Admin dapat *login* terlebih dahulu lalu memilih menu SA *talk* dan sistem akan menampilkan tampilan *list tree*, admin dapat memilih materi mana yang akan

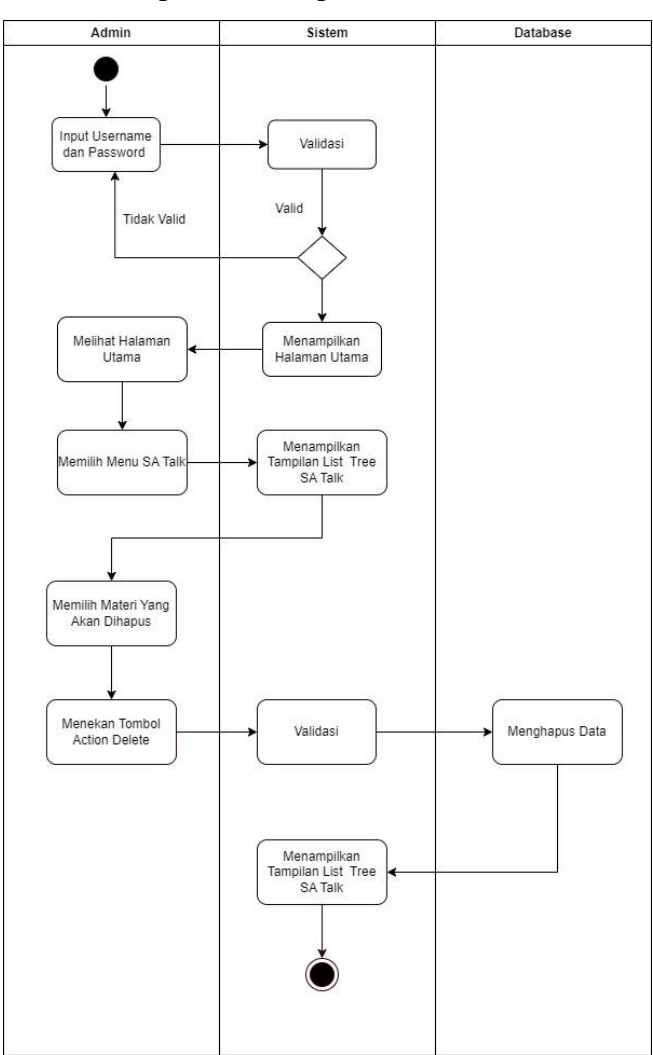

dihapus lalu menekan tombol *action delete*. Sistem akan melakukan validasi, setelah itu materi akan terhapus dari tampilan *list tree*.

**Gambar 3. 6** *Activity Diagram Delete Material*

## <span id="page-40-0"></span>**4.** *Activity Diagram Update Material*

Pada Gambar 3.7 merupakan *activity diagram update material* yang menggambarkan bagaimana proses admin dapat mengubah atau *update material* yang sudah ada. Admin dapat melakukan *login* terlebih dahulu dan memilih menu SA *Talk,* admin dapat memilih materi yang ingin diubah dan menekan tombol edit. Setelah itu, sistem akan menampilkan *form* yang dapat diedit oleh admin.

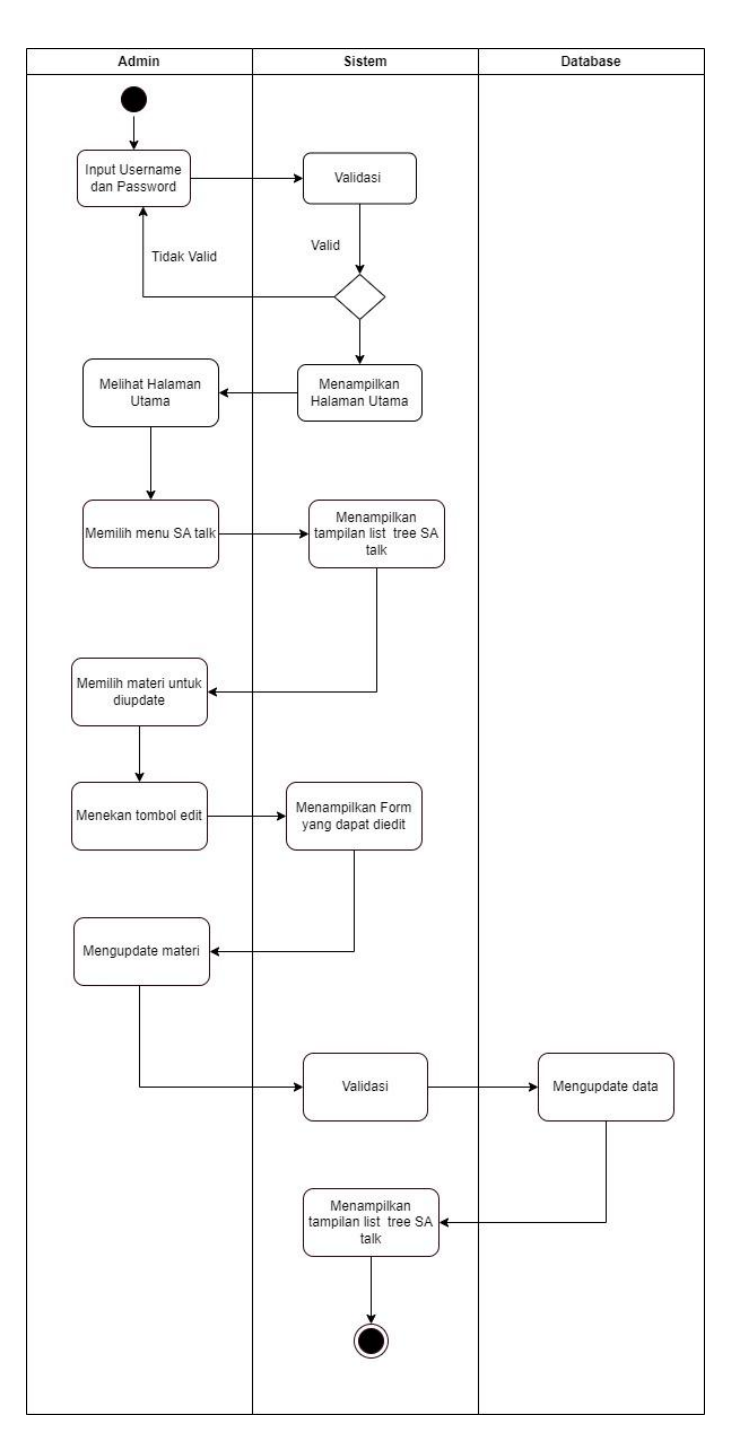

<span id="page-41-0"></span>**Gambar 3. 7** *Activity Diagram Update Material*

#### **5.** *Activity Diagram Bubble New Material*

Pada Gambar 3.8 merupakan *activity diagram bubble new material* yang menggambarkan bagaimana proses admin dan *user* dapat melihat *bubble new material*, admin dan *user* melakukan *login* terlebih dahulu, setelah itu dapat menekan menu pada *navbar* dan melihat *bubble new material* pada *drop down* menu.

<span id="page-42-0"></span>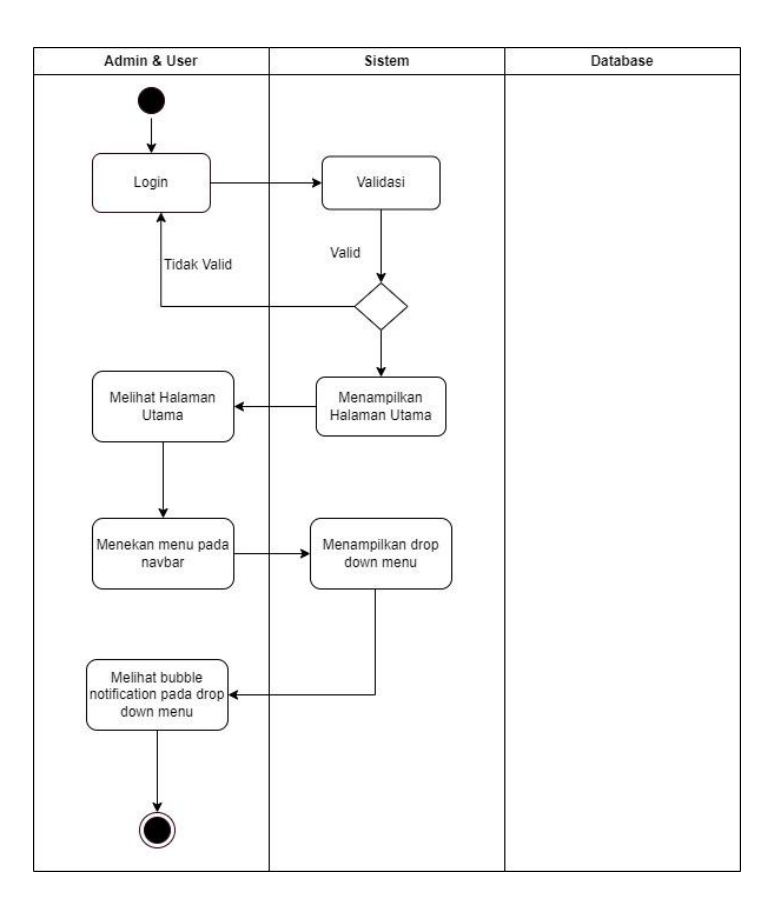

**Gambar 3. 8** *Activity Diagram Bubble New Material*

#### **6.** *Activity Diagram Details Material*

Pada Gambar 3.9 merupakan *activity diagram details material* yang menggambarkan bagaimana proses admin dan *user* melihat materi dengan terperinci. Admin dan *user* dapat melakukan *login* terlebih dahulu dan memilih menu SA *Talk*, lalu memilih materi yang ingin dilihat secara rinci dan sistem akan menampilkan *details material* tersebut.

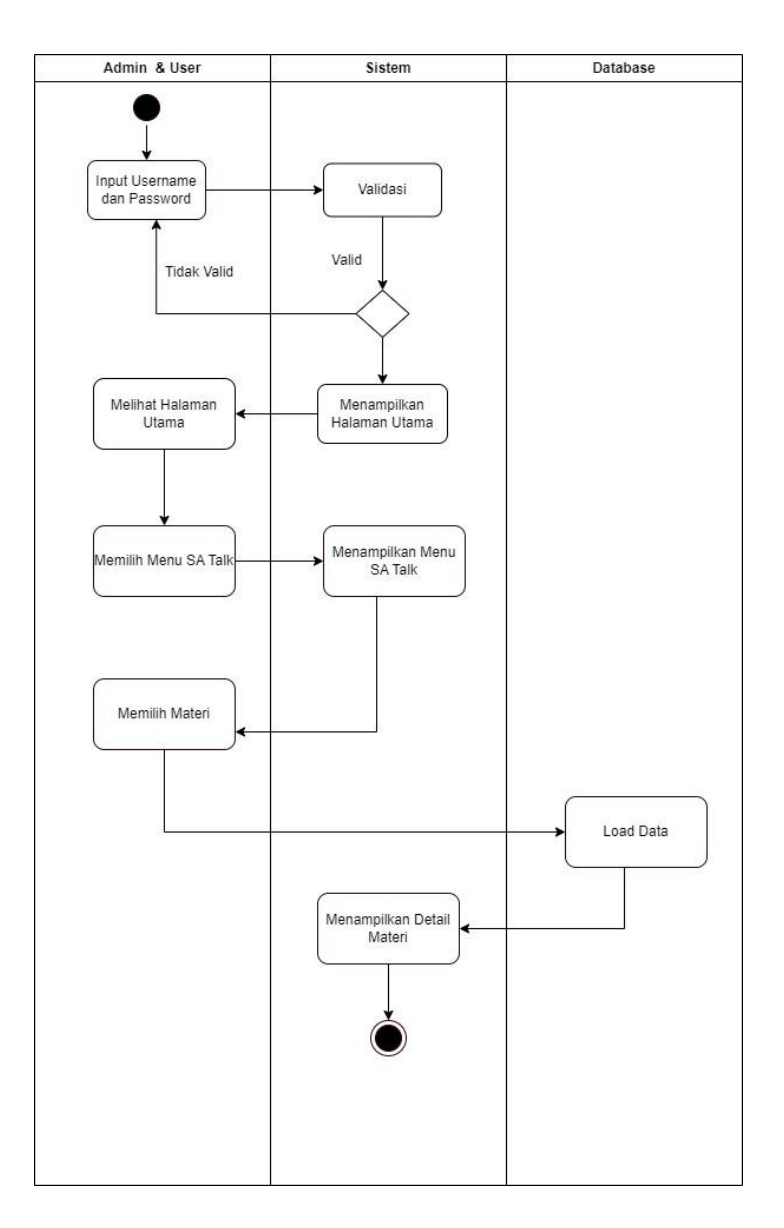

**Gambar 3. 9** *Activity Diagram Details Material*

## <span id="page-43-0"></span>**7.** *Activity Diagram Download* **Materi**

Pada Gambar 3.10 merupakan *activity diagram download material* yang menggambarkan proses admin dan *user* mengunduh materi. Admin dan *user* dapat melakukan *login* dan memilih menu SA *Talk*, lalu memilih salah satu materi yang ingin diunduh. Setelah itu, sistem akan menampilkan *details material* yang telah dipilih. Setelah itu, admin dan *user* dapat menekan *download file* materi yang ada.

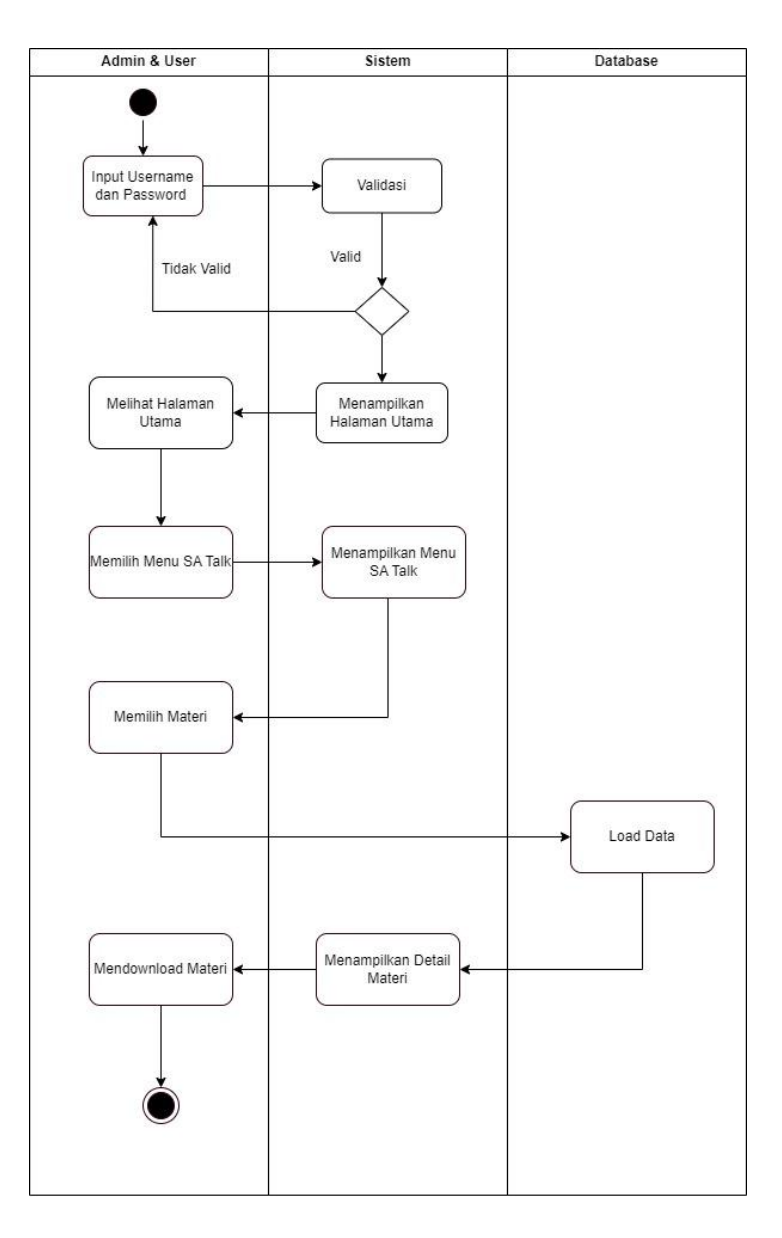

<span id="page-44-0"></span>**Gambar 3. 10** *Activity Diagram Download Material*

#### **8.** *Activity Diagram Create Tags*

Pada Gambar 3.11 merupakan *activity diagram create tags* yang menggambarkan bagaimana cara admin melakukan *create tags* admin dapat melakukan *login* dan memilih menu SA *Talk* terlebih dahulu. Setelah itu, admin dapat menekan *button* create dan sistem akan menampilkan *field* kosong untuk admin membuat *tags*.

<span id="page-45-0"></span>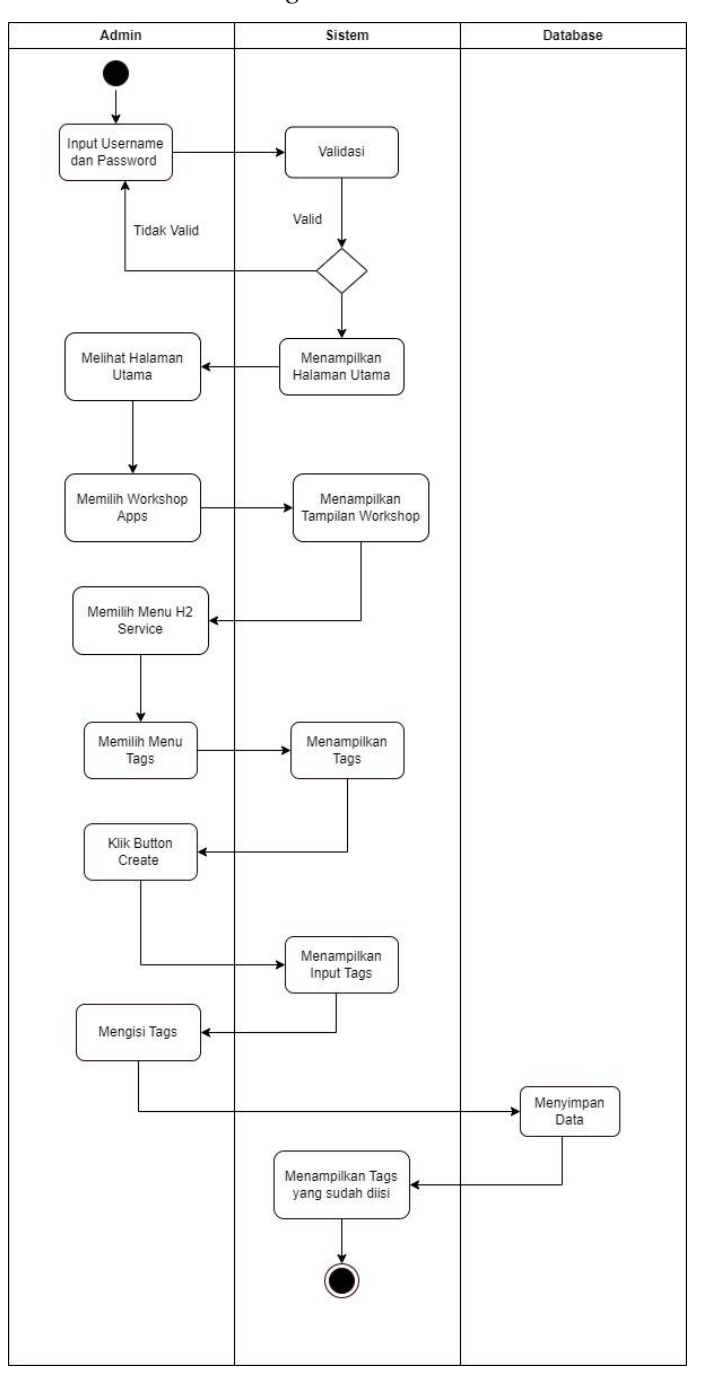

 **Gambar 3. 11** *Activity Diagram Create Tags*

## **9.** *Activity Diagram Delete Tags*

Pada Gambar 3.12 merupakan *activity diagram delete tags* yang menggambarkan bagaimana proses admin melakukan *delete tags*. Admin dapat melakukan *login* dan memilih menu SA *Talk* terlebih dahulu. Setelah itu, admin dapat memilih *tags* yang ingin dihapus dengan menekan tombol *action delete* dan sistem akan menghapus *tags* yang sudah dipilih.

<span id="page-46-0"></span>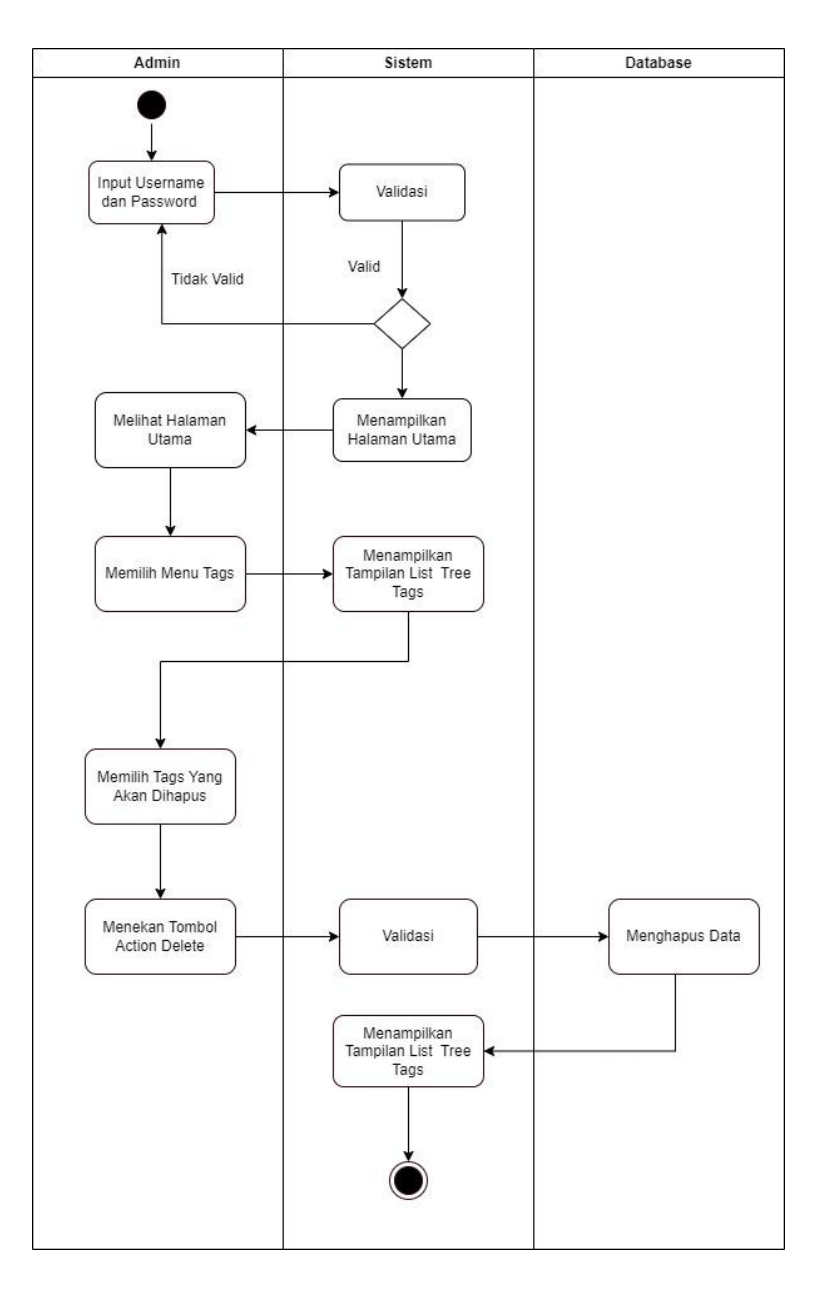

**Gambar 3. 12** *Activity Diagram Delete Tags*

Pada Gambar 3.13 merupakan *activity diagram update tags* yang menggambarkan bagaimana proses admin melakukan *update tags*. Admin dapat melakukan *login* dan memilih menu SA *Talk* terlebih dahulu. Setelah itu, admin dapat memilih *tags* yang ingin diperbarui atau diubah. Lalu sistem akan menampilkan *field* yang dapat diubah oleh admin.

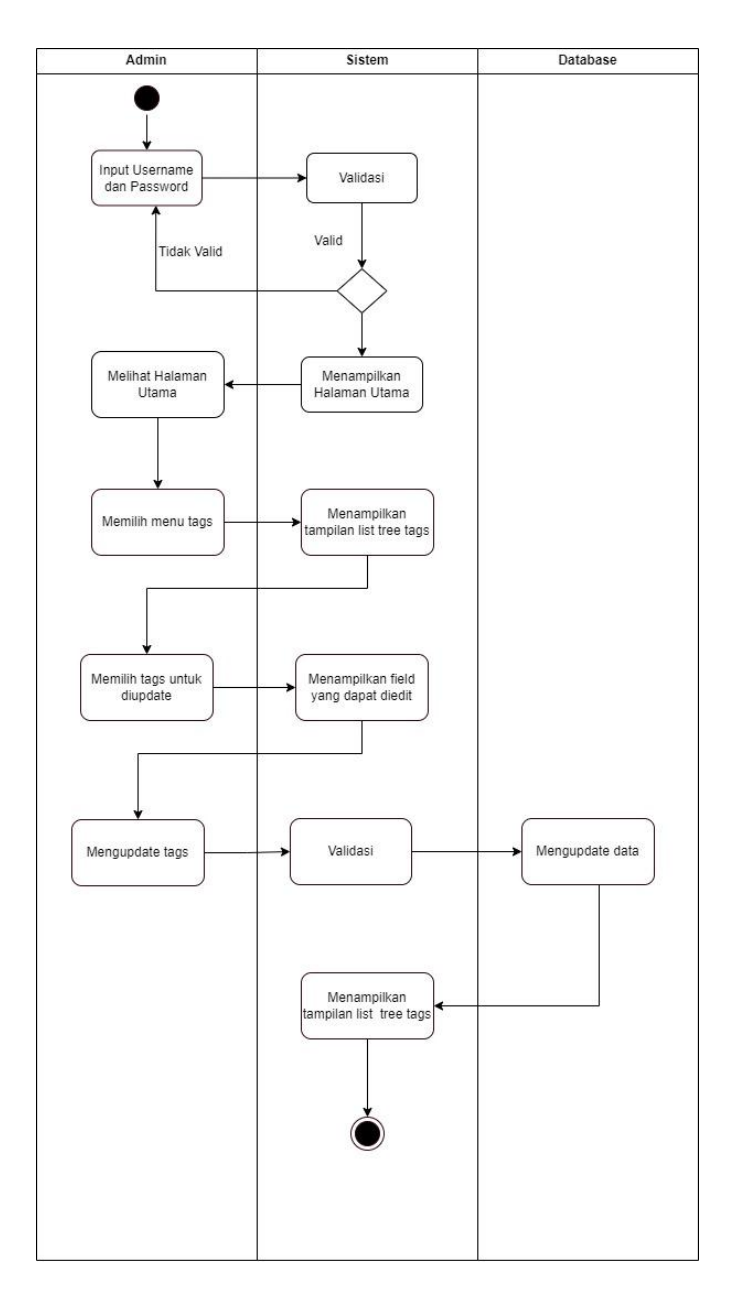

<span id="page-47-0"></span>**Gambar 3. 13** *Activity Diagram Update Tags*

### **c.** *Class Diagram*

*Class diagram* adalah salah satu jenis diagram struktur pada UML yang menggambarkan dengan tepat struktur serta deskripsi kelas, properti, metode, dan keterhubungan dari setiap objek. Berikut merupakan desain pada *class diagram* adalah bentuk diagram struktur dalam UML yang secara tepat menggambarkan komposisi kelas, atribut, metode, dan hubungan setiap objek. *Class diagram service advisor talk* sebagai berikut.

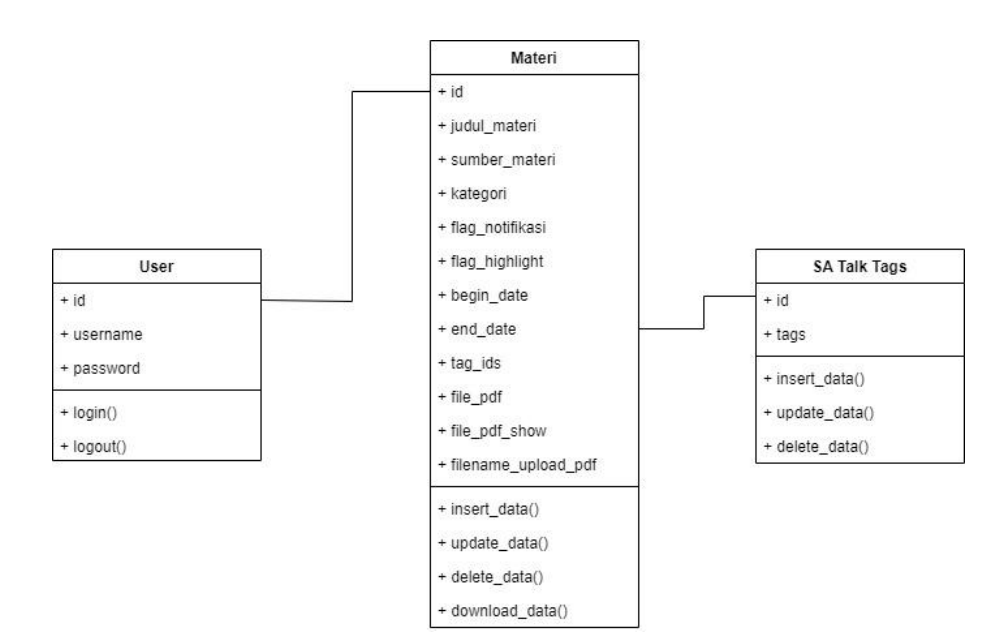

**Gambar 3. 14** *Class Diagram*

#### **d. Rancangan Tampilan**

*Service advisor talk* memiliki beberapa rancangan tampilan sebagai berikut.

Tampilan *List Tree Material*

Pada tampilan ini memperlihatkan materi – materi yang tersedia, dan admin dapat menekan tombol *create* untuk memasukan materi baru.

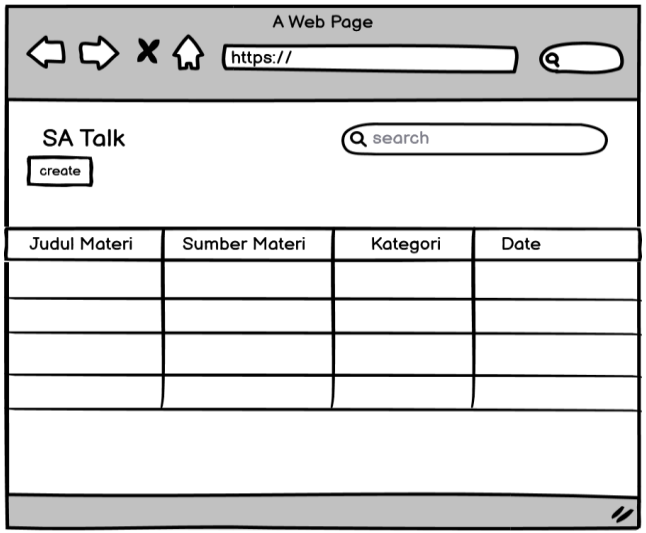

**Gambar 3. 15** Tampilan *List Tree Material*

Tampilan *Form Create Material*

Berikut merupakan tampilan *form* untuk admin dapat memasukan informasi terkait materi terbaru.

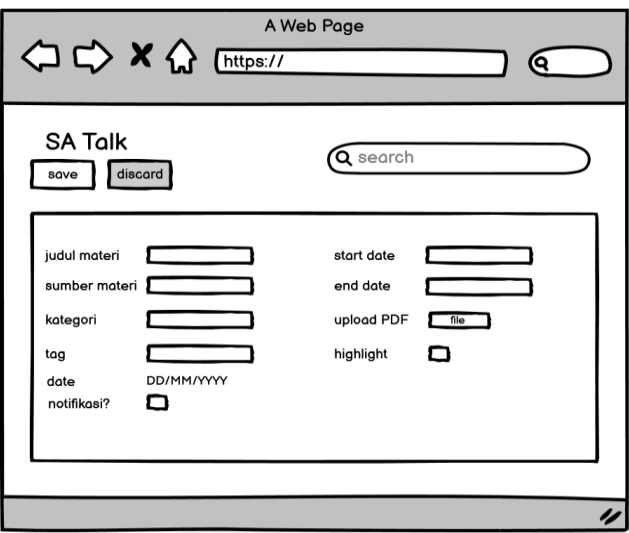

**Gambar 3. 16** *Form Create material*

Tampilan *Bubble New Material*

*Bubble new material* akan tampil jika terdapat materi terbaru yang diunggah oleh admin.

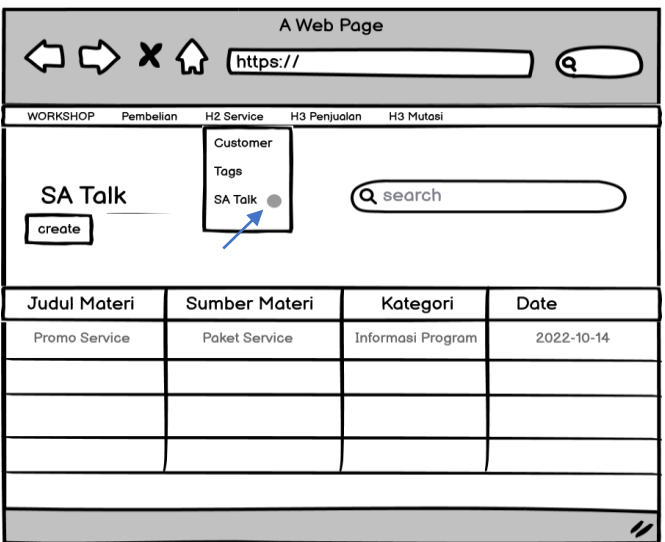

**Gambar 3. 17** *Bubble New Material*

Tampilan *List Tree Material*

Pada tampilan ini menampilkan *list* materi yang sudah tersedia untuk *user.*

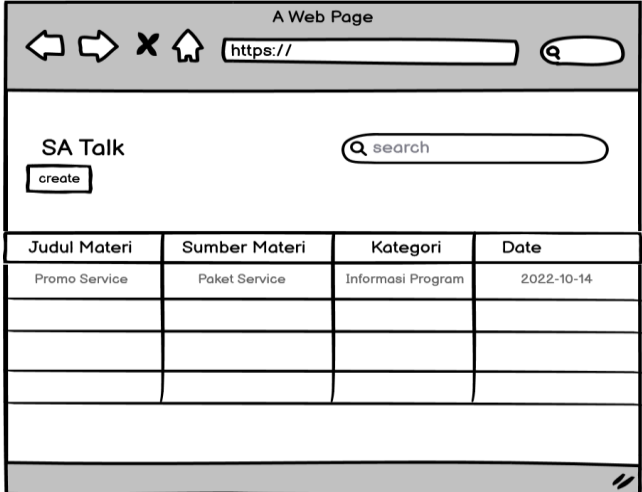

**Gambar 3. 18** Tampilan *List Tree Material*

Tampilan *Details Material*

Pada tampilan ini menampilkan informasi dan *file* dari materi tersebut dan *user* dapat mengunduh materi yang tersedia.

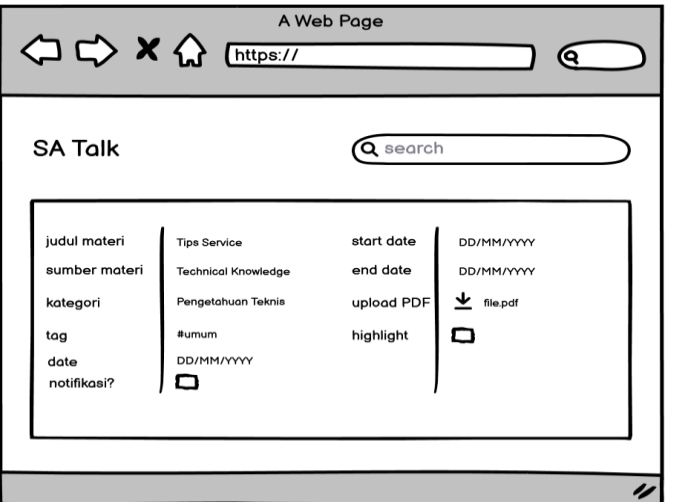

**Gambar 3. 19** Tampilan *Details material*

Tampilan Menu *Tags*

Pada tampilan ini admin dapat menambahkan *tags* terbaru, mengedit *tags* dan menghapus *tags*.

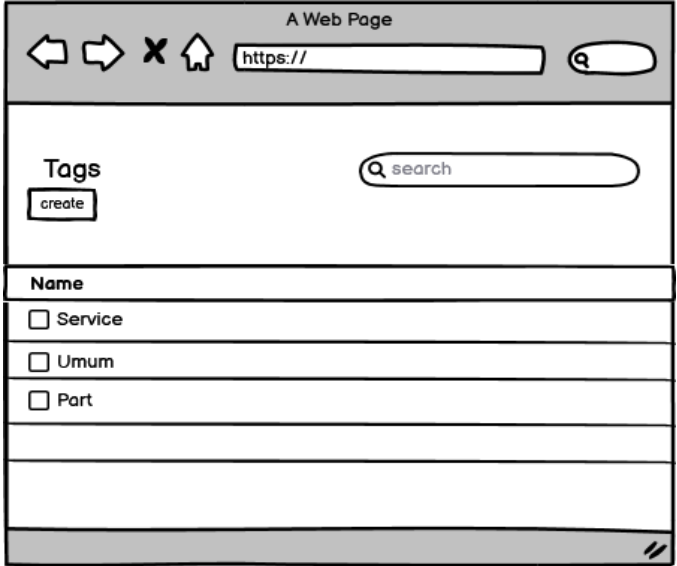

**Gambar 3.20** Menu *Tags*

Pengembangan aplikasi akan dilakukan dengan memanfaatkan kerangka kerja *scrum*. Pada kerangka kerja *scrum* memiliki lima langkah, yaitu *sprint planning, sprint backlog, daily scrum, sprint review,* dan *sprint retrospective*. Tahapantahapan yang dilakukan selama penelitian akan dibahas pada bab berikutnya.

## <span id="page-52-0"></span>**3.3.5. Pengujian Sistem**

Pada pengujian sistem dilakukan dengan tiga tahapan, yaitu *alpha test, beta test, dan functional test*. Pengujian dilakukan untuk memvalidasi semua *requirement* sistem yang dibuat telah sesuai dengan yang diharapkan.

## **3.3.5.1.** *Alpha Testing*

Pengujian *alpha* berlangsung di lingkungan pengembang yang dilaksanakan oleh tim internal, sebelum sistem dirilis kepada pengguna eksternal. Pengujian dilaksanakan agar nantinya ketika *end user* menggunakan sistem, pengguna tidak mengalami rasa kecewa karena masalah cacat atau kegagalan aplikasi. Tahap pengujian ini umumnya dilaksanakan oleh kelompok yang mandiri seperti tim desain atau tim pengembang tetapi masih dalam perusahaan, contohnya oleh *software quality assurance engineer*. Pengujian *alpha* dilakukan bersama anggota internal tim pengembang dan *scrum master* dalam penelitian ini.

## **3.3.5.2.** *Beta Testing*

Sesudah melakukan pengujian *alpha* testing, maka selanjutnya dilaksanakan pengujian penerimaan pengguna untuk *service advisor talk* dengan *user acceptance test* (UAT). Pengujian ini dijalankan agar memastikan bahwa sistem yang dikembangkan sesuai dengan kebutuhan pengguna. Pengujian dilakukan

<span id="page-53-0"></span>dengan meminta responden memanfaatkan modul-modul yang dibangun sistem, selanjutnya responden menjawab kuesioner tentang penggunaan modul tersebut. Data hasil rekapitulasi kuesioner kemudian dianalisis menggunakan *skala likert*.

**Tabel 3.5** Rancangan Pertanyaan Pengujian UAT

| No.            | Pertanyaan                                                                |
|----------------|---------------------------------------------------------------------------|
|                | Apakah mengalami kesulitan saat install modul <i>service advisor talk</i> |
| 2              | Apakah modul <i>service advisor talk</i> mudah digunakan?                 |
| 3              | Apakah fitur-fitur pada modul berjalan dengan lancar?                     |
| $\overline{4}$ | Apakah modul service advisor talk membantu memudahkan pekerjaan?          |
| 5              | Apakah terasa terbantu dengan modul service advisor talk?                 |

Pengguna diberikan pertanyaan yang dapat dipilih berdasarkan beberapa faktor, di mana faktor tersebut ditentukan menggunakan *skala likert*, seperti yang ditunjukkan pada Tabel 3.6.

<span id="page-53-1"></span>**Tabel 3. 6** Bobot Jawaban

| Jawaban             | <b>Bobot</b>                |  |
|---------------------|-----------------------------|--|
| Sangat Setuju       | 5                           |  |
| Setuju              | 4                           |  |
| Cukup               | 3                           |  |
| Tidak Setuju        | $\mathcal{D}_{\mathcal{L}}$ |  |
| Sangat Tidak Setuju |                             |  |

Setelah mendapatkan respon dari pengguna selanjutnya akan dilakukan perhitungan dengan menggunakan beberapa rumus di bawah ini.

$$
P = \frac{x}{Skor \, Ideal} \times 100\%,
$$

Di mana:

 $X = \sum (N \times R)$ 

Skor Ideal= nilai likert tertinggi  $\times$  jumlah responden

Keterangan:

P= nilai persentase yang dicari X= jumlah dari hasil perkalian nilai setiap jawaban dengan responden N= nilai dari setiap jawaban

R= jumlah responden

Tabel interval penilaian untuk menentukan kategori penilaian yang didapat melalui perhitungan jawaban responden dapat dilihat pada Tabel 3.7.

<span id="page-54-0"></span>**Tabel 3. 7** Kriteria Interpretasi Interval

| N <sub>0</sub> | Pilihan Jawaban     | <b>Kategori Pilihan</b> |
|----------------|---------------------|-------------------------|
| 1              | Sangat Setuju       | 80%-100%                |
| $\mathfrak{D}$ | Setuju              | 60%-79,99%              |
| 3              | Cukup               | 40%-59,99%              |
| 4              | Tidak Setuju        | 20%-39,99%              |
| 5              | Sangat Tidak Setuju | 0%-19,99%               |

## **3.3.5.4.** *Functional Testing*

Pengujian ini memanfaatkan metode pengujian *black-box* yang dilakukan untuk memverifikasi apakah sistem berjalan sesuai dengan yang direncanakan*.* Pengujian terbagi menjadi dua, yaitu data valid (masukkan yang semestinya diterima dan sesuai dengan peraturan di dalam sistem) dan data tidak valid (masukkan yang tidak semestinya diterima dan yang tidak sesuai dengan peraturan di dalam sistem).

Pada Tabel 3.8 merupakan Tabel skenario pengujian pada *role* admin, skenario tersebut menjadi patokan untuk dilakukan pengujian yang bertujuan untuk memastikan aplikasi berjalan.

| N <sub>0</sub> | Kelas Uji               | <b>Test Case</b>           | Hasil yang Diharapkan                                           |
|----------------|-------------------------|----------------------------|-----------------------------------------------------------------|
|                | View list<br>tree       | List materi-materi         | Menampilkan materi-materi yang telah di-<br>upload              |
|                |                         | Filter sesuai kategori     | Dapat menampilkan materi sesuai dengan<br>kategori yang dipilih |
|                |                         | Menekan tombol<br>create   | Mengarahkan ke form pengisian material                          |
| 2              | Form create<br>material | Mengisi <i>field</i>       | Data yang diisi sesuai dengan tipe field<br>masing-masing       |
|                |                         | Tombol <i>discard</i>      | Mengembalikan ke halaman list tree                              |
|                |                         | <i>field upload</i> materi | Dapat memasukan file materi tidak lebih                         |
|                |                         |                            | dari satu                                                       |

<span id="page-54-1"></span>**Tabel 3. 8** Skenario *Black-box Testing* Skenario Data Valid *Role* Admin

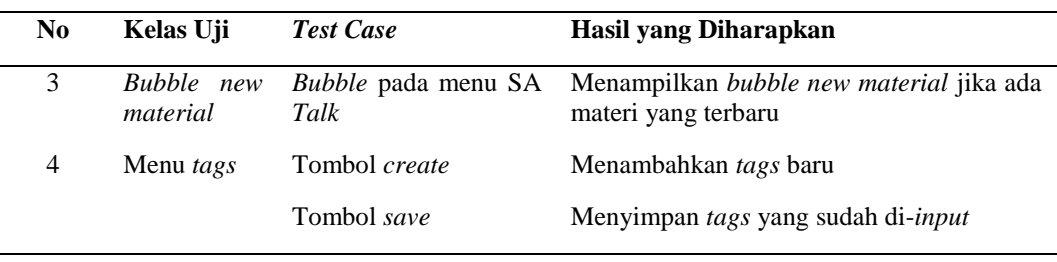

## **Tabel 3.8** (Lanjutan)

Pada Tabel 3.9 merupakan merupakan Tabel skenario pengujian pada *role user*, skenario tersebut menjadi patokan untuk dilakukan pengujian yang bertujuan untuk memastikan aplikasi berjalan sesuai yang diharapkan.

<span id="page-55-0"></span>**Tabel 3. 9** Skenario *Black-box Testing* Skenario Data Valid *Role User* 

| List materi-materi<br>View list tree<br>telah diupload<br>Menampilkan details material<br>View form material<br><i>Form</i> materi | Hasil yang Diharapkan          |
|----------------------------------------------------------------------------------------------------|--------------------------------|
|                                                                                                    | Menampilkan materi-materi yang |
|                                                                                                    |                                |
| Jika di klik dapat langsung<br><i>Field download</i> materi                                                                        | mengunduh materi yang tersedia |

Tabel 3.10 merupakan skenario pengujian tidak valid pada *role* admin, pengujian pada skenario ini dilakukan untuk mengetahui data yang salah (tidak valid) ketika menggunakan sistem.

| N <sub>0</sub> | Kelas Uji                     | <b>Test Case</b>                   | Hasil yang Tidak Diharapkan                                                           |
|----------------|-------------------------------|------------------------------------|---------------------------------------------------------------------------------------|
| $\mathbf{1}$   | View list tree                | List materi-materi                 | Materi-materi tidak dapat ditampilkan                                                 |
|                |                               | Filter sesuai kategori             | Tidak dapat memfilter materi sesuai dengan<br>kategori                                |
|                |                               | Menekan tombol<br>create           | Tidak mengarahkan ke <i>form</i> pengisian material                                   |
| $\mathcal{L}$  | Form create<br>material       | Mengisi <i>field</i>               | Data tidak diisi atau tidak sesuai                                                    |
|                |                               | Tombol save pada<br>form           | Tidak dapat menyimpan data yang sudah diisi<br>pada <i>form</i>                       |
|                |                               | Field upload materi                | Tidak dapat memasukan <i>file</i> atau dapat<br>memasukan <i>file</i> lebih dari satu |
| $\mathcal{E}$  | <b>Bubble new</b><br>material | <i>Bubble</i> pada menu SA<br>Talk | Tidak ada <i>bubble new material</i> jika ada materi<br>yang terbaru                  |
| 4              | Menu <i>tags</i>              | Tombol create<br>Tombol save       | Tidak dapat menambahkan tags baru<br>Tags tidak dapat disimpan                        |

<span id="page-55-1"></span>**Tabel 3. 10** Skenario *Black-box Testing* Skenario Data Tidak Valid *Role* Admin

Tabel 3.11 merupakan skenario pengujian tidak valid pada *role user*, pengujian pada skenario ini dilakukan untuk mengetahui data yang salah (tidak valid) ketika menggunakan sistem.

**No Kelas Uji** *Test Case* **Hasil yang Diharapkan** 1 *View list tree List* materi-materi Materi tidak dapat ditampilkan *Filter* sesuai kategori Tidak dapat memfilter materi sesuai dengan kategori 2 *View form* material *Form* materi Tidak dapat menampilkan *details material Field download* materi Tidak dapat mengunduh materi

**Tabel 3. 11** Skenario *Black-box Testing* Skenario Tidak Valid *Role User* 

## <span id="page-56-0"></span>**3.3.6. Penulisan Laporan**

Penulisan laporan sebagai langkah akhir dalam proyek penelitian ini bertujuan untuk memberikan dokumentasi dan bermanfaat khususnya bagi penelitian selanjutnya yang akan melakukan penelitian.

## **V. SIMPULAN DAN SARAN**

### <span id="page-57-1"></span><span id="page-57-0"></span>**5.1 Simpulan**

Dalam penelitian yang dilakukan, disimpulkan bahwa telah dibuat modul *service advisor talk* di PT. Tunas Dwipa Matra dengan menggunakan *framework odoo*  versi 10 yang bertujuan untuk mempermudah seorang *service advisor* mengakses materi seputar pengetahuan teknis pekerjaan. Berdasarkan hasil yang didapatkan saat pengujian UAT yang dilakukan, dinyatakan bahwa modul *service advisor talk* pada PT Tunas Dwipa Matra mempermudah dan mempercepat pekerjaan, serta pengujian dengan *Black-box Testing* memberikan hasil yang konsisten pada semua *test case* yang diuji.

#### <span id="page-57-2"></span>**5.2 Saran**

Berdasarkan penelitian yang telah dilakukan adapun saran untuk pengembang modul *service advisor talk* dapat ditambahkan fitur *push notification* yang dapat memudahkan *service advisor* dalam mendapatkan *update material* terbaru.

**DAFTAR PUSTAKA**

#### **DAFTAR PUSTAKA**

- <span id="page-59-0"></span>Arifin, M., dan Hendy, R. (2017). Perancangan Sistem Informasi Pusat Karir Sebagai Upaya Meningkatkan Relevansi Antara Lulusan Dengan Dunia Kerja Menggunakan Uml. In *Oktober: Vol. Xii* (Issue 2). Http://Jurnal.Stmik-Wp.Ac.Id
- Aziza, dan Safira. (2019). Implementasi Sistem Enterprise Resource Planning Berbasis Odoo Modul Sales Dengan Metode Rad Pada Pt Xyz. In *Journal Industrial Services* (Vol. 5, Issue 1).
- Bahrun, S., Alifah, S., dan Sri, M. (2017). Rancang Bangun Sistem Informasi Survey Pemasaran Dan Penjualan Berbasis Web. In *Jurnal Transistor Elektro Dan Informatika (Transistor Ei* (Vol. 2, Issue 2).
- Cholifa, Yulianingsih, dan Sagita. (2018). Pengujian Black Box Testing Pada Aplikasi *Action* dan Strategy Berbasis Android Dengan Teknologi Phonegap. In *Jurnal String* (Vol. 3, Issue 2).
- Haqi, B. (2019). *Aplikasi Spk Pemilihan Dosen Terbaik Metode Simple Additive Weighting (Saw) Dengan Java*.
- Hartono, S. (2017). *Open Source Erp: Odoo*. Https://Sis.Binus.Ac.Id/2017/01/17/Open-Source-Erp-Odoo/
- Hazbiallah, M., Taufiq, A., dan Hidayati, A. (2016). *Rancang Bangun Aplikasi Biro Travel Dengan Sms Gateway Dan Google Maps Api* (Vol. 2, Issue 1).
- Hidayat, T., dan Muttaqin, M. (2018). Pengujian Sistem Informasi Pendaftaran Dan Pembayaran Wisuda Online Menggunakan Black Box Testing Dengan Metode Equivalence Partitioning Dan Boundary Value Analysis. In *Jurnal Teknik Informatika Unis Jutis* (Vol. 6, Issue 1). [www.Ccssenet.Org/Cis](http://www.ccssenet.org/Cis)
- Jhonatan, dan Nofiadi, D. (2022). Analisis Pengembangan Modul Purchasing Management Pada *Website* Odoo Menggunakan *Website* App. In *Jikomp) Maret* (Vol. 2022).
- Marini, M. (2019). *Jurnal Simada Jurnal Simada Sistem Informasi dan Manajemen Basis Data*.
- Mulya, M. F., dan Rismawati, N. (2021). Analisis Dan Perancangan Sistem E-Commerce Berbasis Cloud Enterprise Resource Planning Menggunakan Odoo 14. In *Jurnal Sistem Komputer Dan Kecerdasan Buatan* (Vol. 5).
- Mulyani. (2017). *Metode Analisis Dan Perancangan Sistem*.
- Palandeng, R. I., dan Retnoningsih, E. (2021). *Sistem Monitoring Kinerja Karyawan Berbasis Website Dengan Framework Scrum Pada Penjualan Software Odoo* (Vol. 2, Issue 2). Http://Ejurnal.Ubharajaya.Ac.Id/Index.Php/Jsrcs
- Purbadian, dan Yenda. (2016). *Trik Cepat Membangun Aplikasi Berbasis Web Dengan Framework Codeigniter*.
- Schwaber, K., and Sutherland, J. (2011). *The Definitive Guide To Scrum: The Rules Of The Game*.
- Sommerville. (2011). *Software Engineering (Rekayasa Perangkat Lunak)*.
- Sujono. (2019). Prototipe Aplikasi Simpan Pinjam Pada Koperasi Darma Karya Pangkalpinang Babel. *Jurnal Sisfokom*, *08*(01).
- Suminten. (2019). Implementasi Enterprise Resource Planning (Erp) Pada Usaha Pithik Sambel Ndesso Berbasis Odoo. *Jurnal Prosisko*, *6*.
- Tunas Honda. (N.D.). *Pt. Tunas Dwipa Matra*. Retrieved November 24, 2022, From Https://Www.Honda-Ku.Com/
- Utomo, Kurniawan, dan Astuti. (2018). Teknik Pengujian Perangkat Lunak Dalam Evaluasi Sistem Layanan Mandiri Pemantauan Haji Pada Kementerian Agama Provinsi Jawa Tengah. *Jurnal Simetris*, *9*(2). Https://Www.Jawapos.Com/Radarsemarang/Read/2018/05/01/69416/Jamaah-Haji-Jateng-
- Warkim, Muslim, Harvianto, dan Utama. (2020). Penerapan Metode *Scrum* Dalam Pengembangan Sistem Informasi Layanan Kawasan. *Jurnal Teknik Informatika Dan Sistem Informasi*, *6*(2). Https://Doi.Org/10.28932/Jutisi.V6i2.2711

Wibisono, S. (2005). Enterprise Resource Planning (Erp) Solusi Sistem Informasi Terintegrasi. *Jurnal Teknologi Informasi Dinamik*, *X*(3), 150–159.